# JLX256160G-956-BN 使用说明书

# (焊接式 FPC)

# 目 录

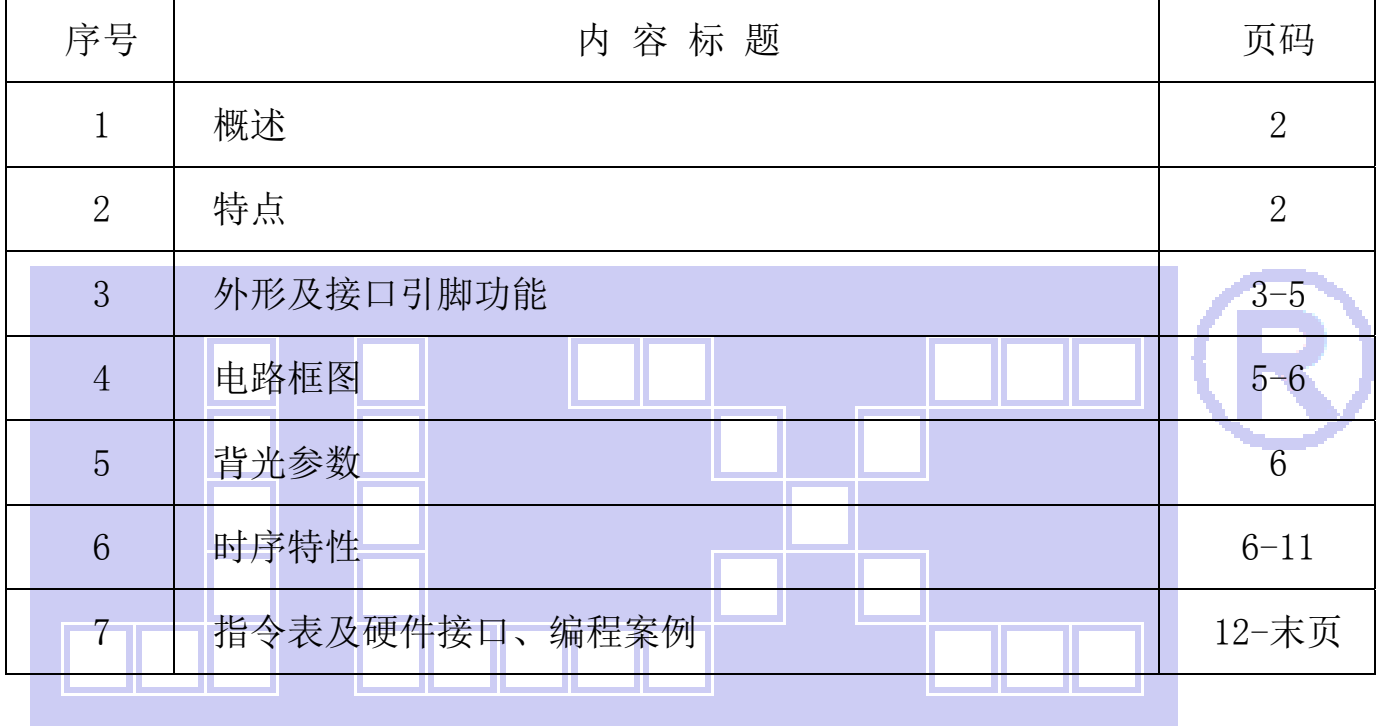

#### 1.概述

晶联讯电子专注于液晶屏及液晶模块的研发、制造。所生产 JLX256160G-956-BN 型液晶模块由 于使用方便、显示清晰,广泛应用于各种人机交流面板。

JLX256160G-956-BN 可以显示 256 列\*160 行点阵单色或 4 灰度级的图片, 或显示 8 个/行\*5 行 32\*32 点阵或显示 10 个/行\*6 行 24\*24 点阵的汉字,或显示 16 个/行\*10 行 16\*16 点阵的汉字。

#### 2.JLX256160G-956-BN 图像型点阵液晶模块的特性

- 2.1 结构牢。
- 2.2 IC 采用矽创公司 ST75256,功能强大,稳定性好
- 2.3 功耗低。
- 2.4 接口简单方便:可采用 4 线 SPI 串行接口、并行接口, I℃ 接口。
- 2.5 工作温度宽:-20℃ 70℃;
- 2.6 储存温度宽:-30℃ 80℃;
- 2.7 显示内容:

L.

- ●256\*160 点阵单色或 4 灰度级图片;
- ●或显示 8 个×5 行 32\*32 点阵的汉字;

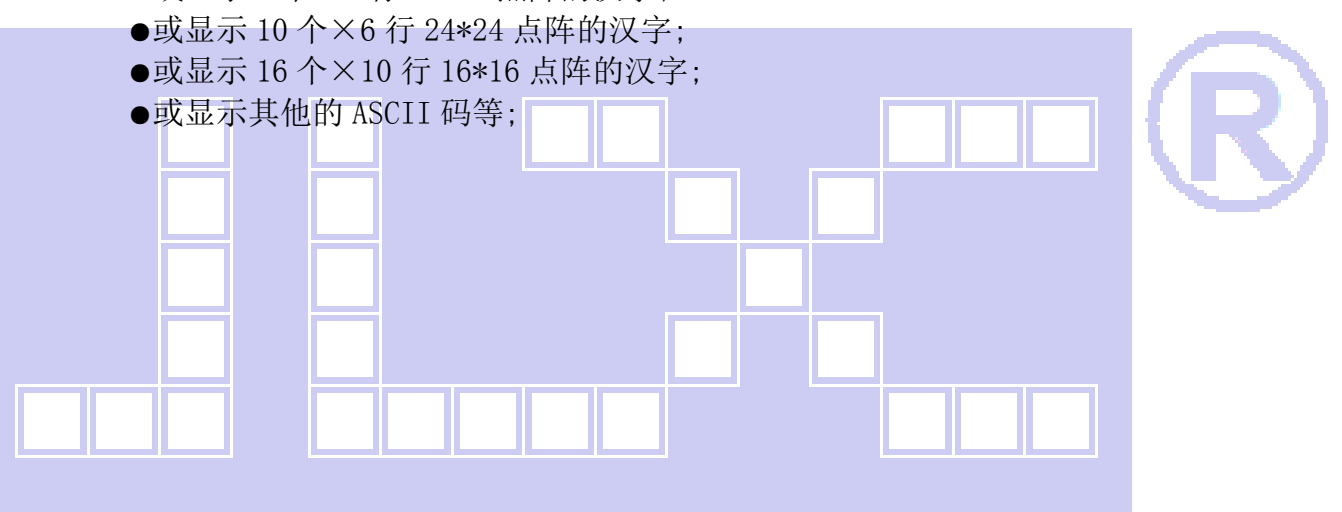

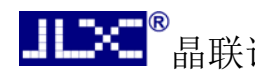

#### 3.外形尺寸及接口引脚功能:

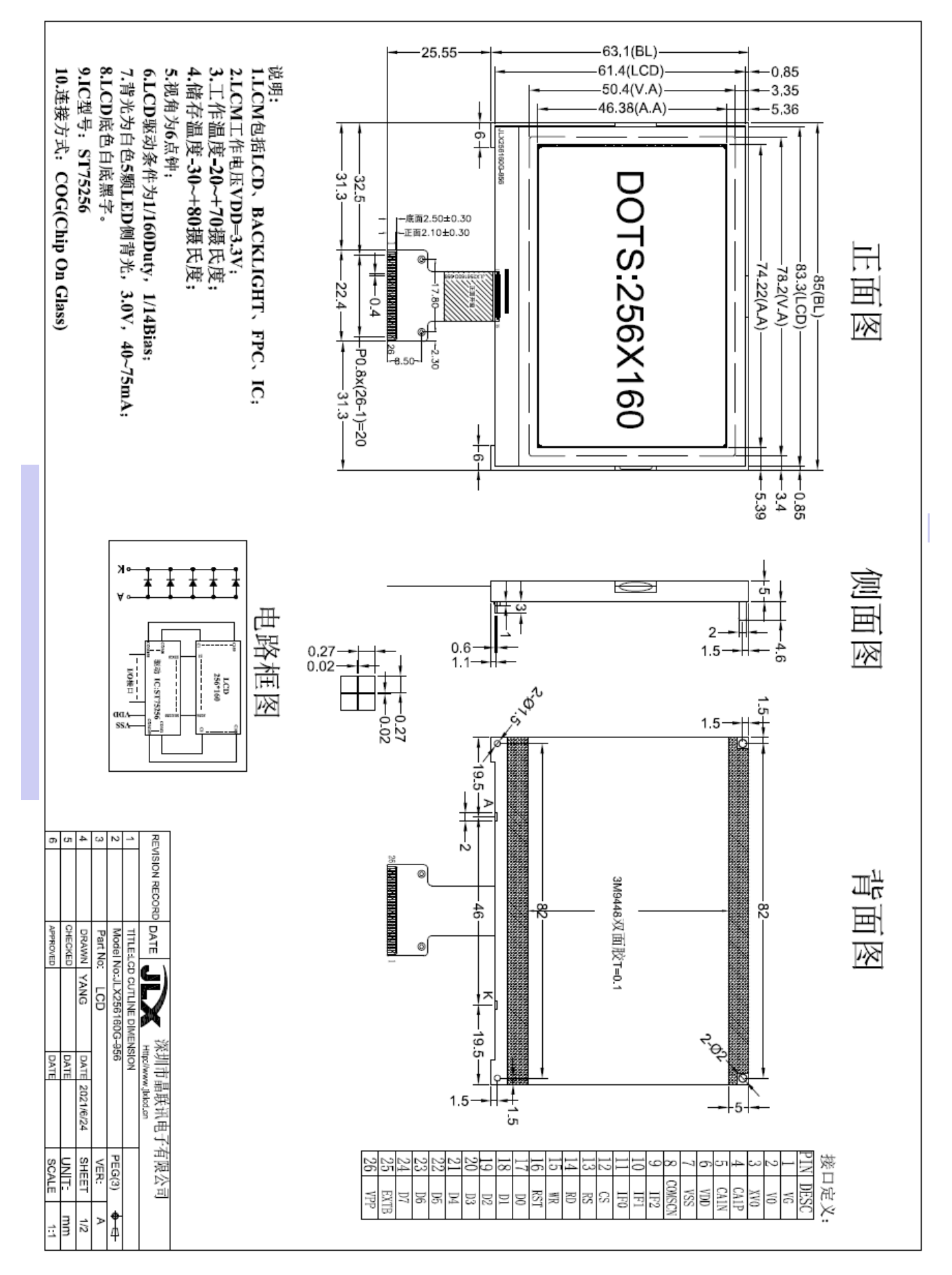

晶联讯电子 液晶模块 JLX256160G-956-BN 更新日期:2023-10-12

#### 图 1.液晶模块外形尺寸

- 3.1 模块的接口引脚功能
- 

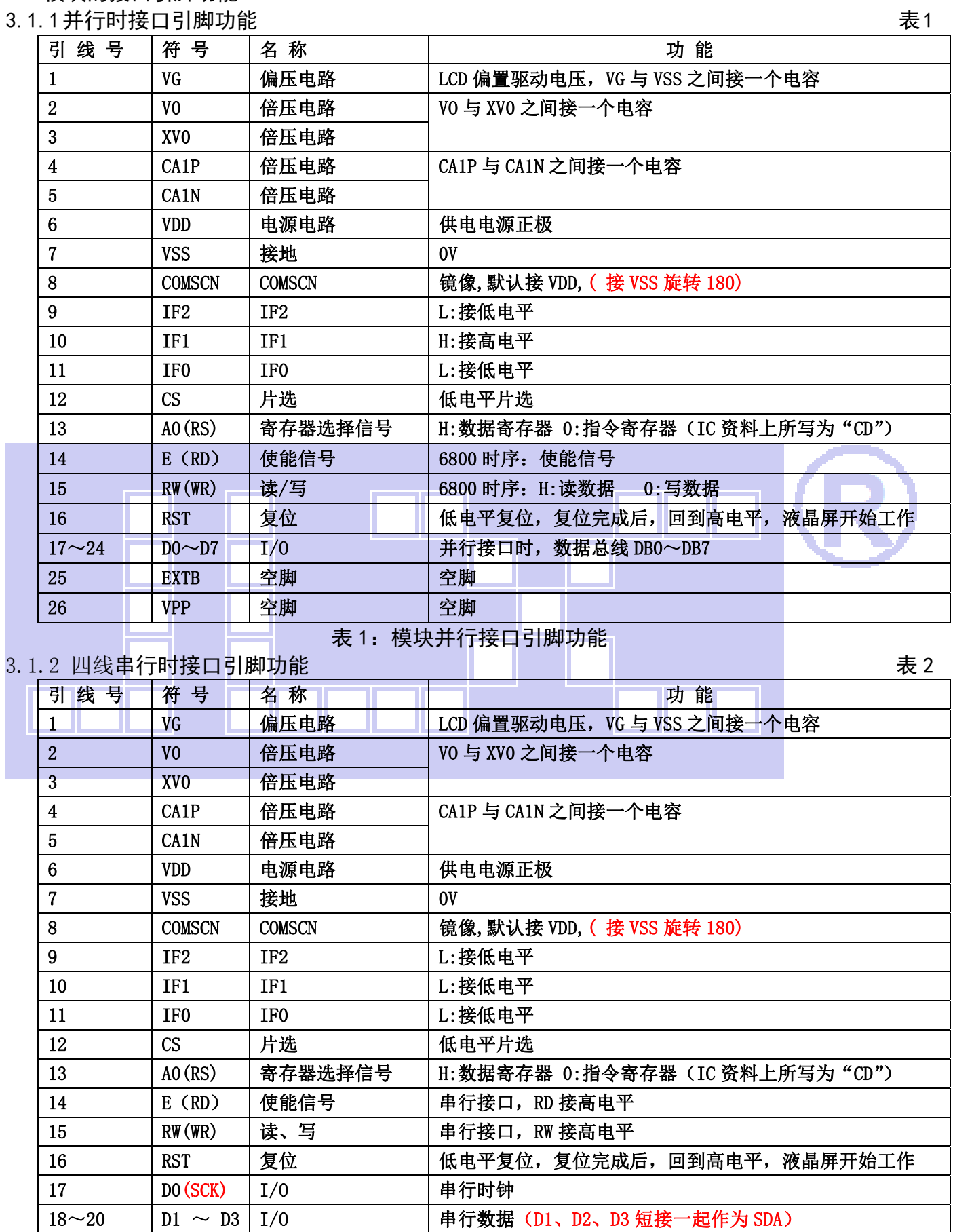

(SDA)

| <u>Ⅱ■※■</u> ● 晶联讯电子<br>液晶模块<br>JLX256160G-956-BN 更新日期: 2023-10-12 |                         |                             |                 |                              |
|-------------------------------------------------------------------|-------------------------|-----------------------------|-----------------|------------------------------|
|                                                                   | $21 - 24$               | $D4-D7$                     | I/0             | 串行接口, D4-D7 引脚建议接 VDD        |
|                                                                   | 25                      | <b>EXTB</b>                 | 空脚              | 空脚                           |
|                                                                   | 26                      | <b>VPP</b>                  | 空脚              | 空脚                           |
| 表 2: 4线 SPI 串行接口引脚功能                                              |                         |                             |                 |                              |
| 3.1.3 I <sup>2</sup> C 总线时接口引脚功能<br>表 3                           |                         |                             |                 |                              |
|                                                                   | 引线号                     | 符号                          | 名称              | 功能                           |
|                                                                   | $\mathbf{1}$            | VG                          | 偏压电路            | LCD 偏置驱动电压, VG 与 VSS 之间接一个电容 |
|                                                                   | $\boldsymbol{2}$        | V <sub>0</sub>              | 倍压电路            | VO 与 XVO 之间接一个电容             |
|                                                                   | 3                       | XV <sub>O</sub>             | 倍压电路            |                              |
|                                                                   | $\overline{\mathbf{4}}$ | <b>CA1P</b>                 | 倍压电路            | CA1P 与 CA1N 之间接一个电容          |
|                                                                   | $5\phantom{.0}$         | CA1N                        | 倍压电路            |                              |
|                                                                   | $6\phantom{1}$          | <b>VDD</b>                  | 电源电路            | 供电电源正极                       |
|                                                                   | $\overline{7}$          | <b>VSS</b>                  | 接地              | 0V                           |
|                                                                   | 8                       | <b>COMSCN</b>               | <b>COMSCN</b>   | 镜像, 默认接 VDD, (接 VSS 旋转 180)  |
|                                                                   | 9                       | IF <sub>2</sub>             | IF <sub>2</sub> | L:接低电平                       |
|                                                                   | 10                      | IF1                         | IF1             | L:接低电平                       |
|                                                                   | 11                      | IF <sub>0</sub>             | IF <sub>0</sub> | H:接高电平                       |
|                                                                   | 12                      | CS                          | 片选              | I2C 接口, 此引脚接 VSS             |
|                                                                   | 13                      | AO(RS)                      | 寄存器选择信号         | I2C 接口, 此引脚接高电平              |
|                                                                   | 14                      | E(RD)                       | 使能信号            | I2C 接口, 不用, 此引脚接高电平          |
|                                                                   | 15                      | RW(WR)                      | 读、写             | I2C 接口, 不用, 此引脚接高电平          |
|                                                                   | 16                      | <b>RST</b>                  | 复位              | 低电平复位, 复位完成后, 回到高电平, 液晶屏开始工作 |
|                                                                   | 17                      | DO (SCK)                    | I/O             | 串行时钟                         |
|                                                                   | $18 - 20$               | $D1 \sim D3   I/0$<br>(SDA) |                 | 串行数据 (D1、D2、D3 短接一起作为 SDA)   |
|                                                                   | $21 - 22$               | $D4-D5$                     | 1/0             | I2C 接口, D4-D5 引脚接 VDD        |
|                                                                   | $23 - 24$               | $D6-D7$                     | I/0             | I2C 接口, D6-D7 是从属地址接 VSS     |
|                                                                   | 25                      | <b>EXTB</b>                 | 空脚              | 空脚                           |
|                                                                   | 26                      | <b>VPP</b>                  | 空脚              | 空脚                           |

表 3:I²C 总线接口引脚功能

### 4. 电路框图

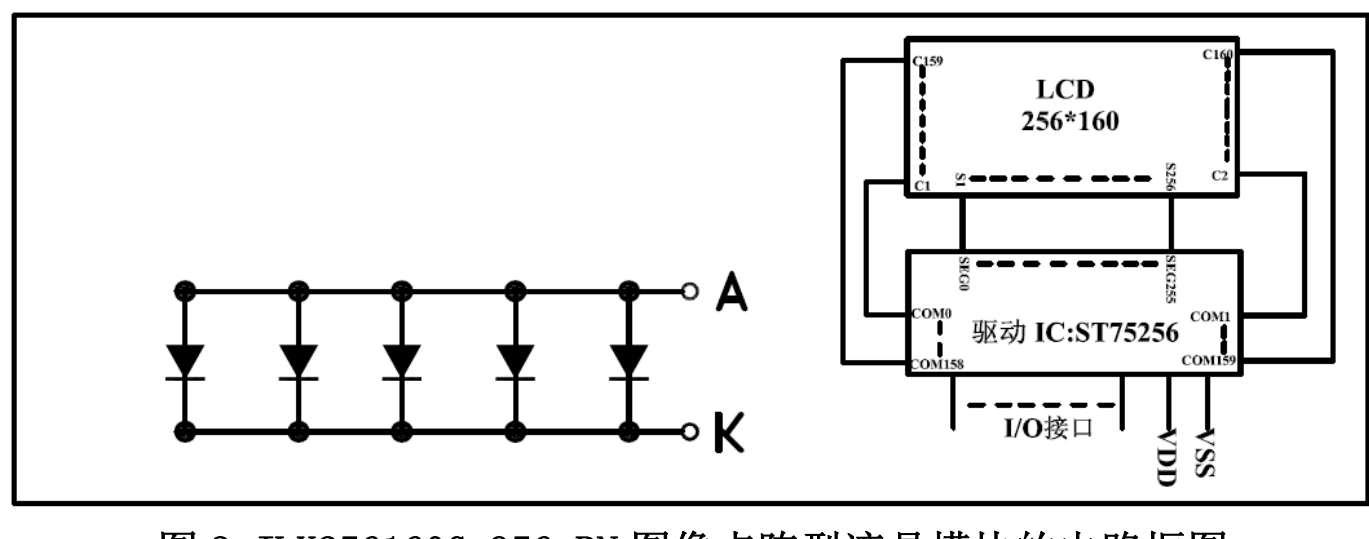

### 图 2:JLX256160G-956-BN 图像点阵型液晶模块的电路框图

#### 4.1 背光参数

该型号液晶模块带 LED 背光源。它的性能参数如下: 工作温度:-20°C∽+70°C; 背光颜色:白色。 正常工作电流为:(8∽15)×5=40~75mA(LED 灯数共 5 颗); 工作电压: 3.0; (接 3.3V 串 10 欧电阻, 接 5.0V 串 51 欧电阻)

#### 5.技术参数

#### 5.1 最大极限参数(超过极限参数则会损坏液晶模块)

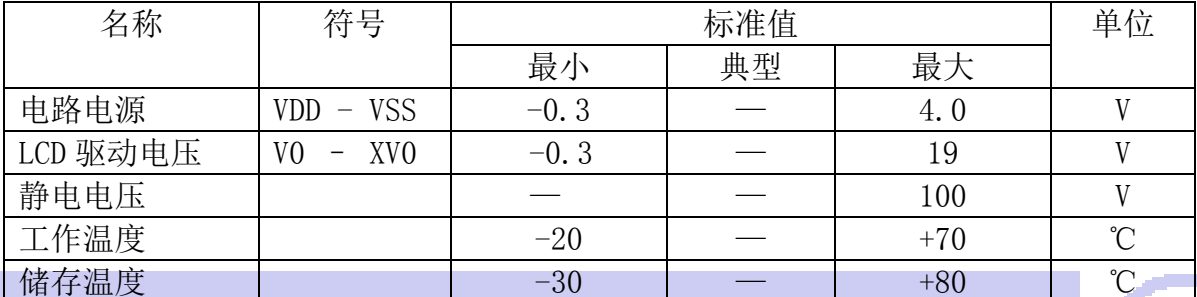

#### 表 4: 最大极限参数

#### 5.2 直流(DC)参数

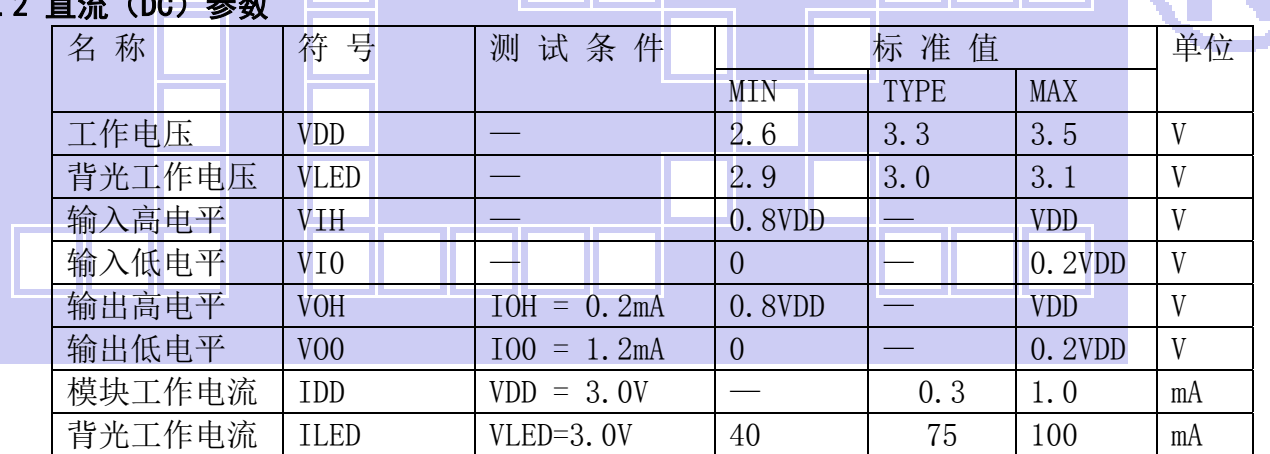

表 5: 直流 (DC) 参数

#### 6. 读写时序特性(AC 参数)

#### 6.1 4 线 SPI 串行接口写时序特性(AC 参数)

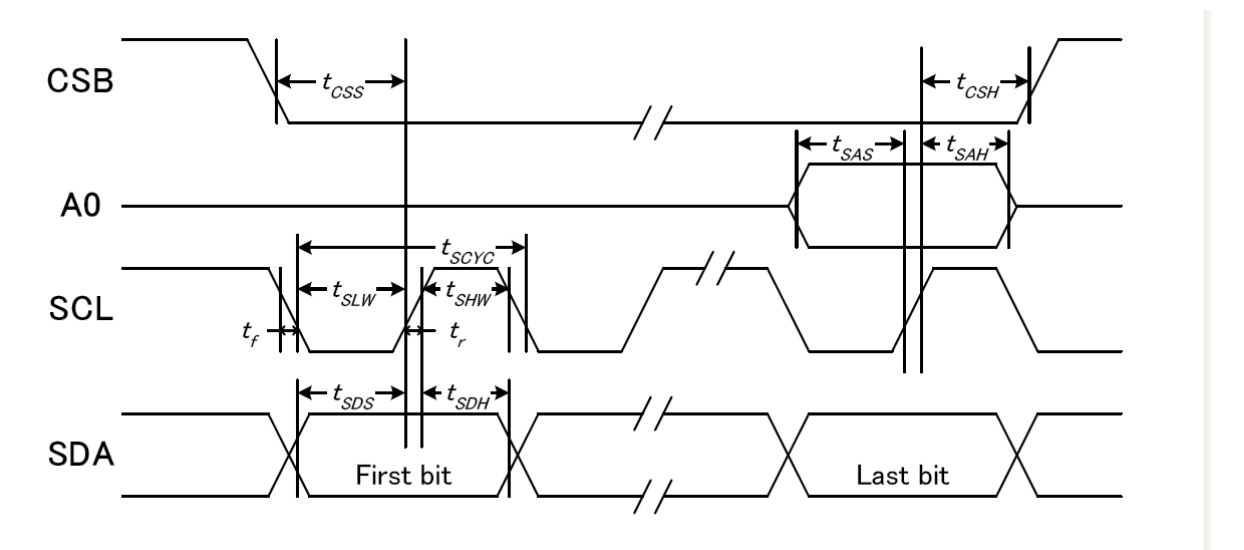

#### 图 3. 从 CPU 写到 ST75256 (Writing Data from CPU to ST75256)

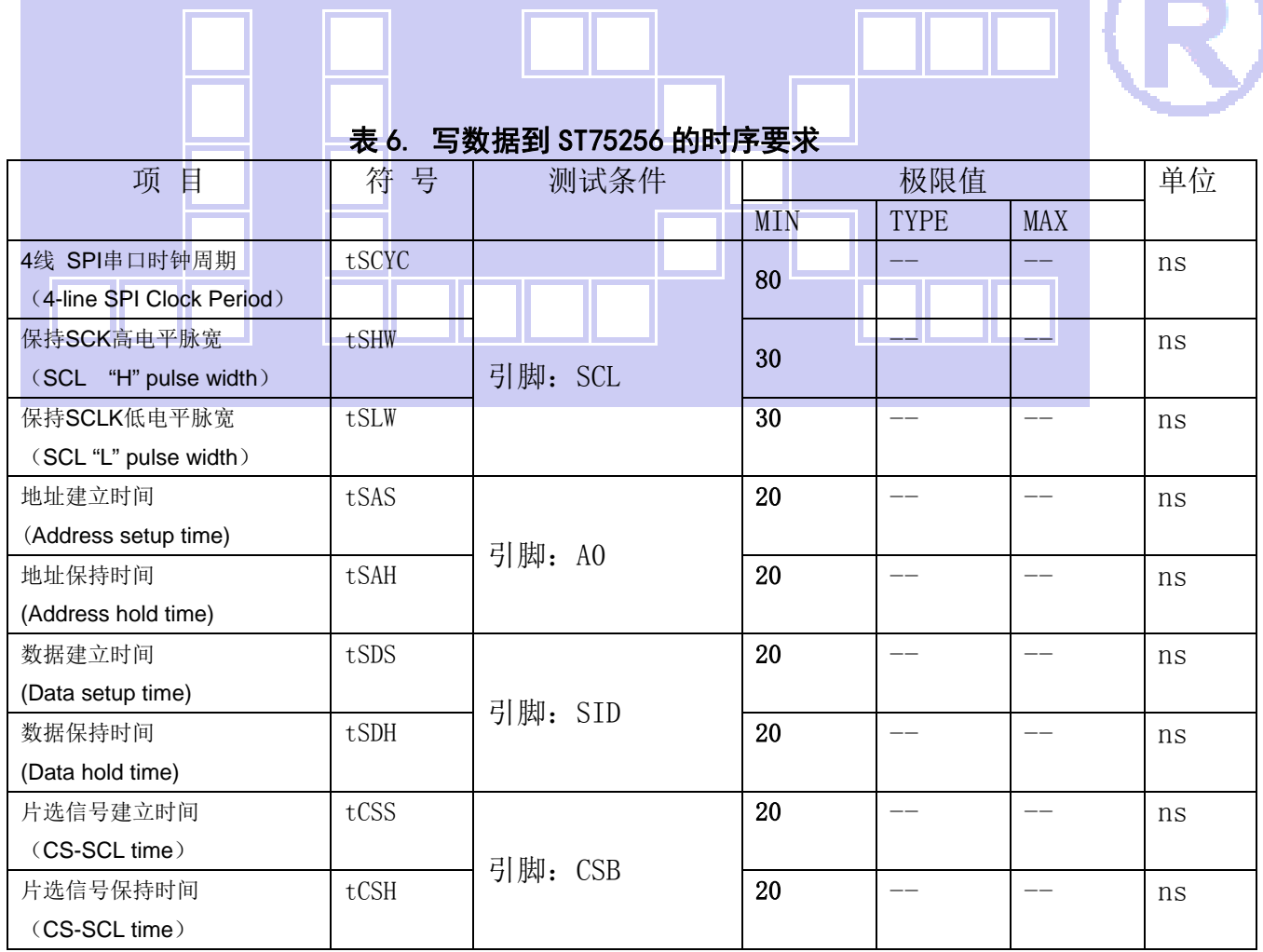

VDD =1.8<sup>~</sup>3.3V $\pm$ 5%, Ta = -30<sup>~</sup>85°C

输入信号的上升和下降时间(TR, TF) 在 15 纳秒或更少的规定。

所有的时间,用 20%和 80%作为标准规定的测定。

#### 6.2 6800 时序并行接口的时序特性(AC 参数)

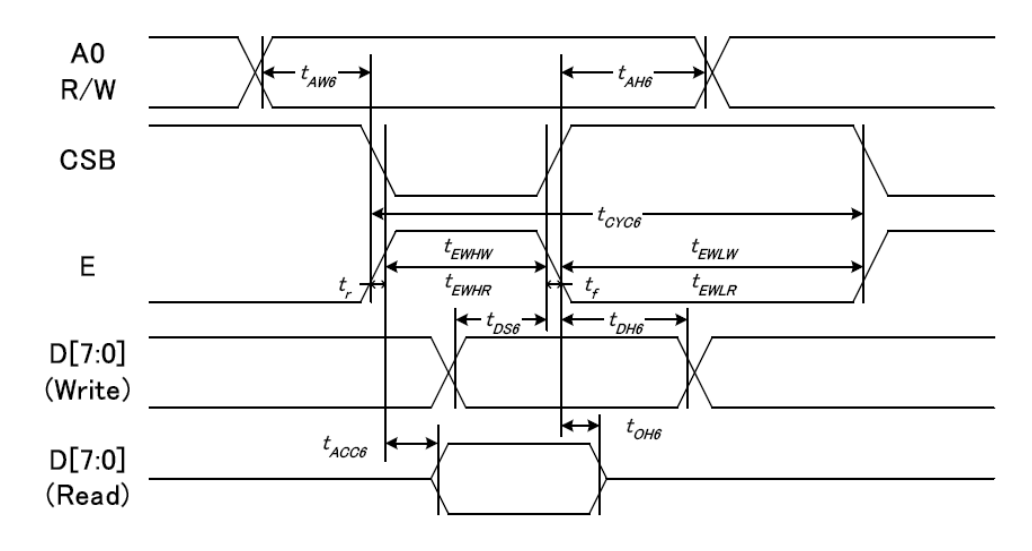

#### 从 CPU 写到 ST75256(Writing Data from CPU to ST75256)

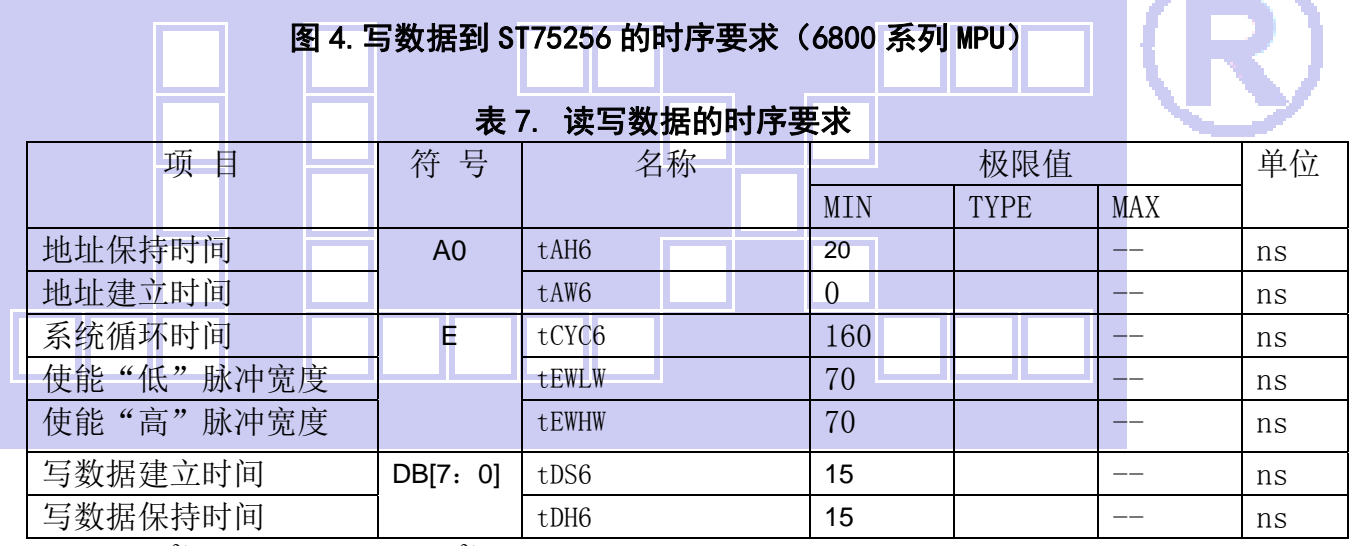

VDD =1.8<sup> $\degree$ </sup>3.3V  $\pm$  5%, Ta = -30 $\degree$ 85 $\degree$ C

输入信号的上升时间和下降时间(TR,TF)是在 15 纳秒或更少的规定。当系统循环时间非 常快,

 $(TR + TF) \leq (tcyc6 - tewlw - tewhw)$ 指定。

所有的时间,用 20%和 80%作为参考指定的测定。

tewlw 指定为重叠的 CSB"H"和"L"。

 $R / W$ 信号总是"H"

6.3 8080 时序并行接口的时序特性(AC 参数)

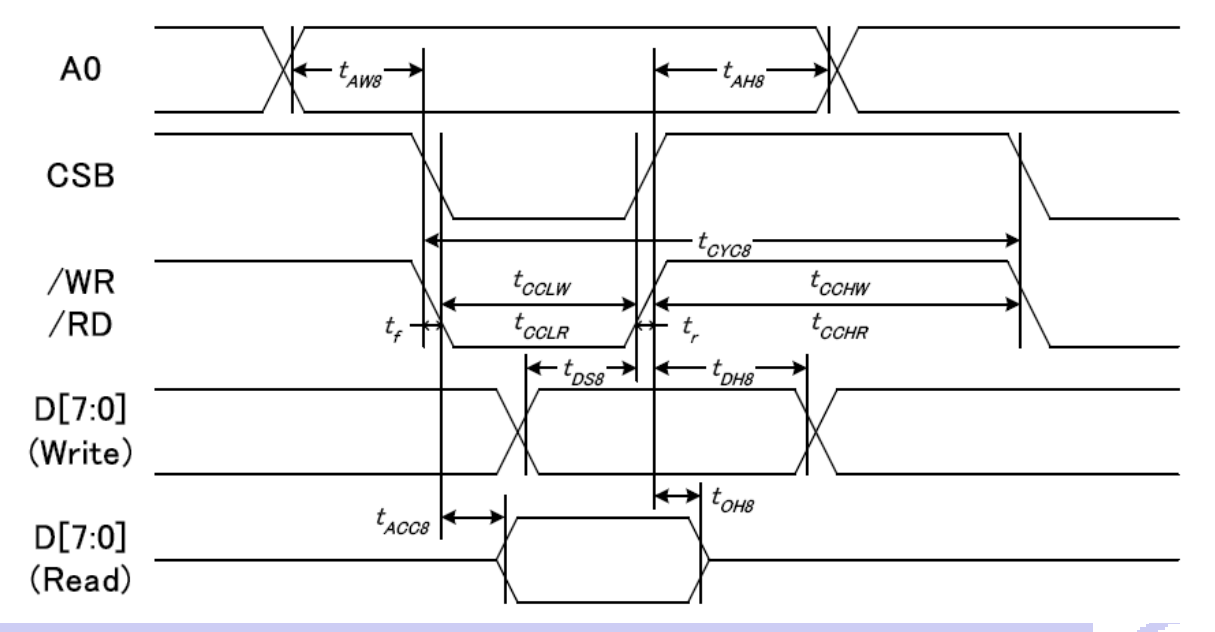

从 CPU 写到 ST75256(Writing Data from CPU to ST75256)

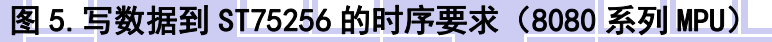

#### ı 表 8. 读写数据的时序要求

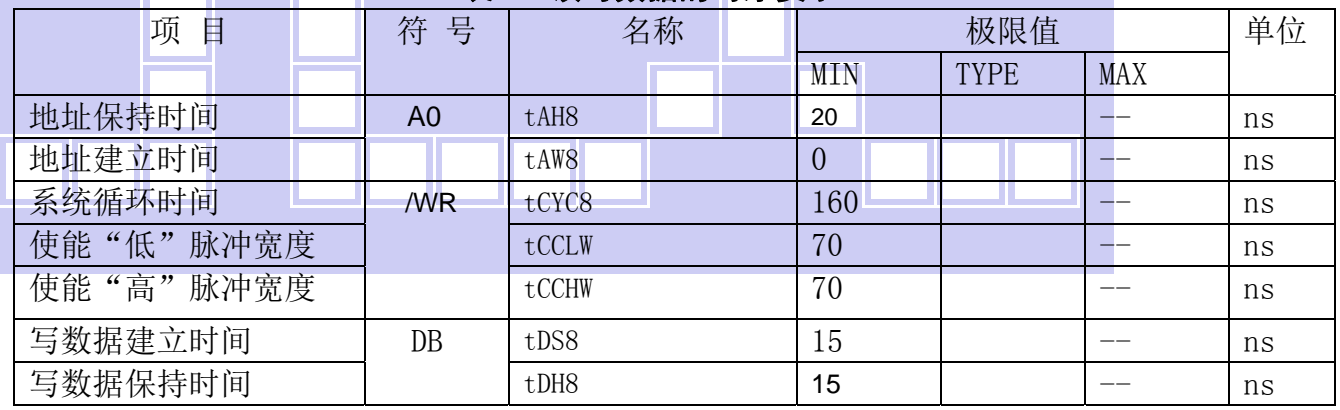

VDD =1.8<sup> $\degree$ </sup>3.3V  $\pm$  5%, Ta =  $-30^{\degree}$ 85°C

 输入信号的上升时间和下降时间(TR,TF)是在 15 纳秒或更少的规定。当系统循环时间非 常快,

 $(TR + TF) \leq (tcvc8 - tcc1w - tcchw)$ 指定。

所有的时间,用 20%和 80%作为参考指定的测定。

tcclw 被指定为"L"之间的重叠 CSB 和/ WR 处于"L"级

### $6.3$  $I^2C$ 接口的时序特性 (AC 参数)

i.

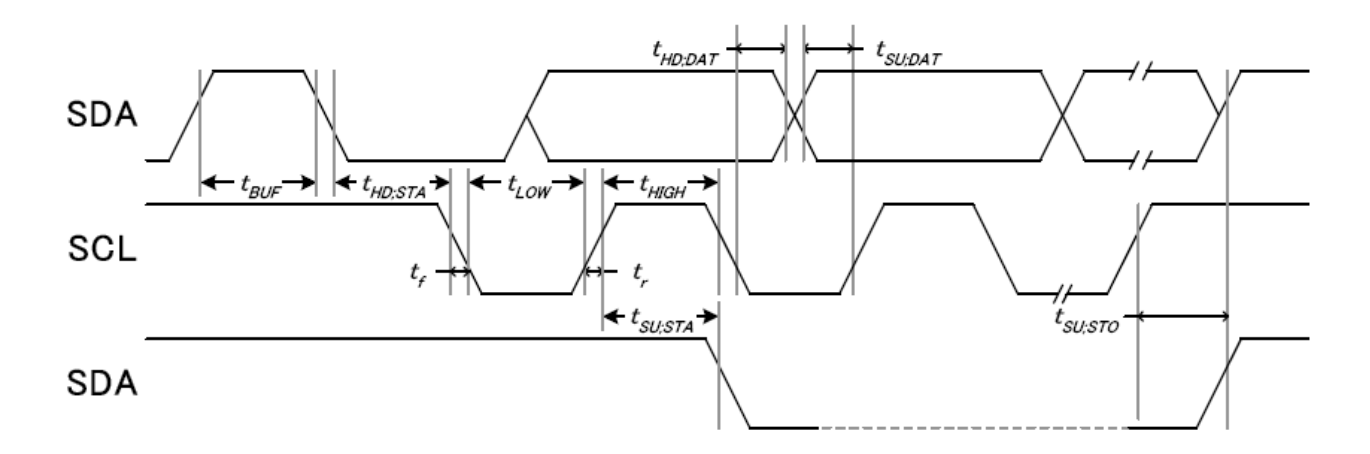

#### 从 CPU 写到 ST75256(Writing Data from CPU to ST75256)

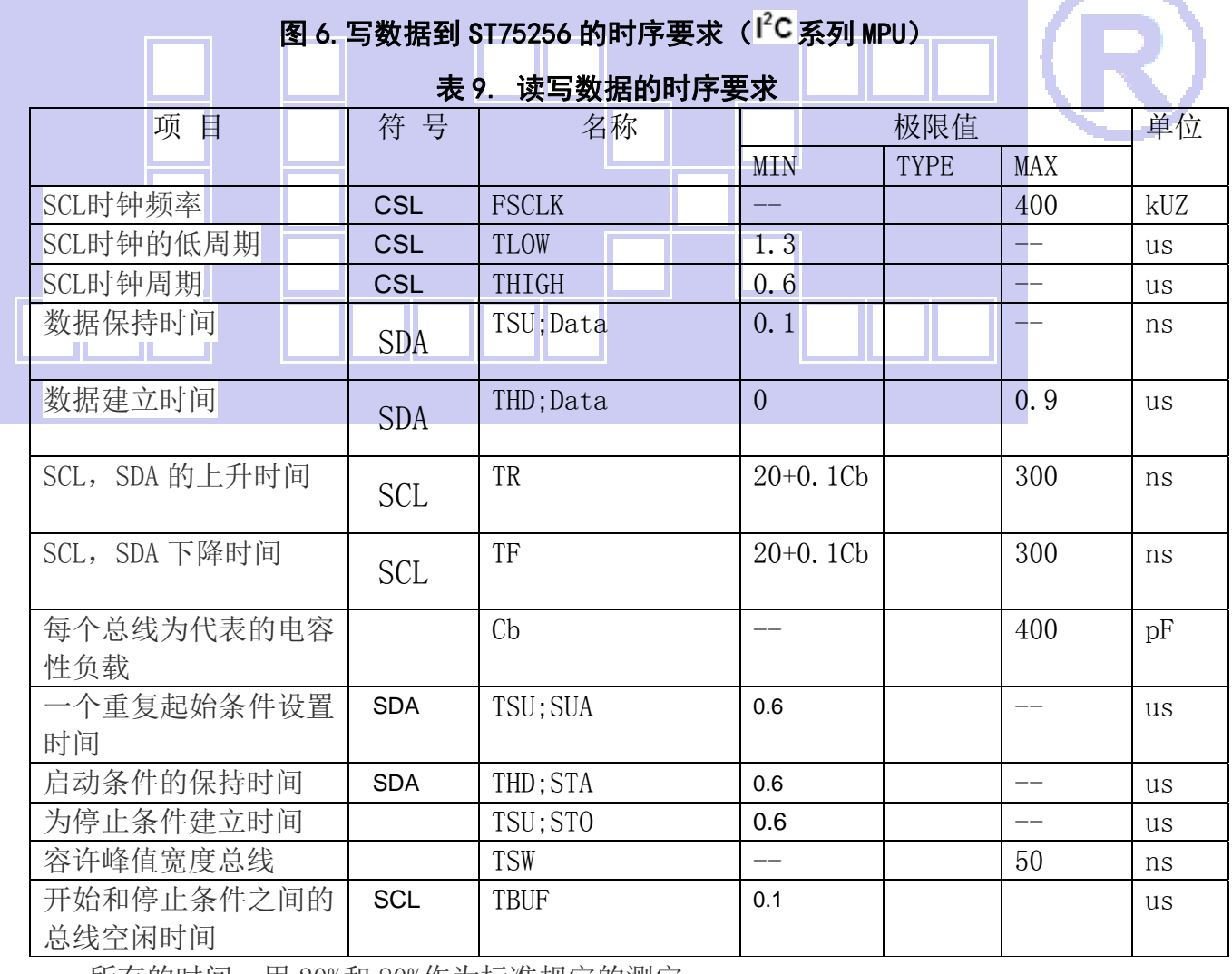

所有的时间,用 20%和 80%作为标准规定的测定。

这是推荐的操作 I C 接口与 VDD1 高于 2.6V。

#### 6.4 电源启动后复位的时序要求(RESET CONDITION AFTER POWER UP):

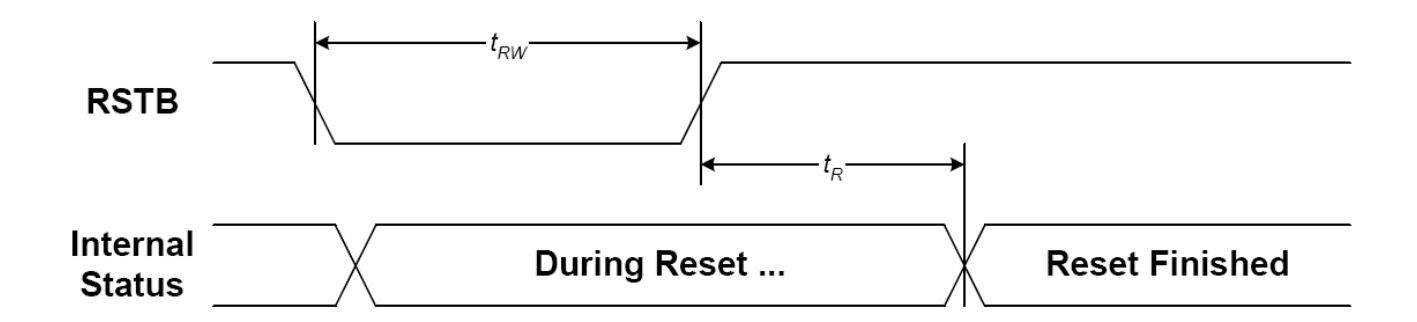

#### 图 7:电源启动后复位的时序

# 项 目 十符号 测试条件 极限值 利单位 MIN TYPE MAX 复位时间 | Trw | | — | | — | | — | | | 1 | | | | us 复位保持低电平的时间 TRD 引脚: RESET, WR 1 --  $\Box$  --  $\Box$

#### 表 10:电源启动后复位的时序要求

#### 7.指令功能:

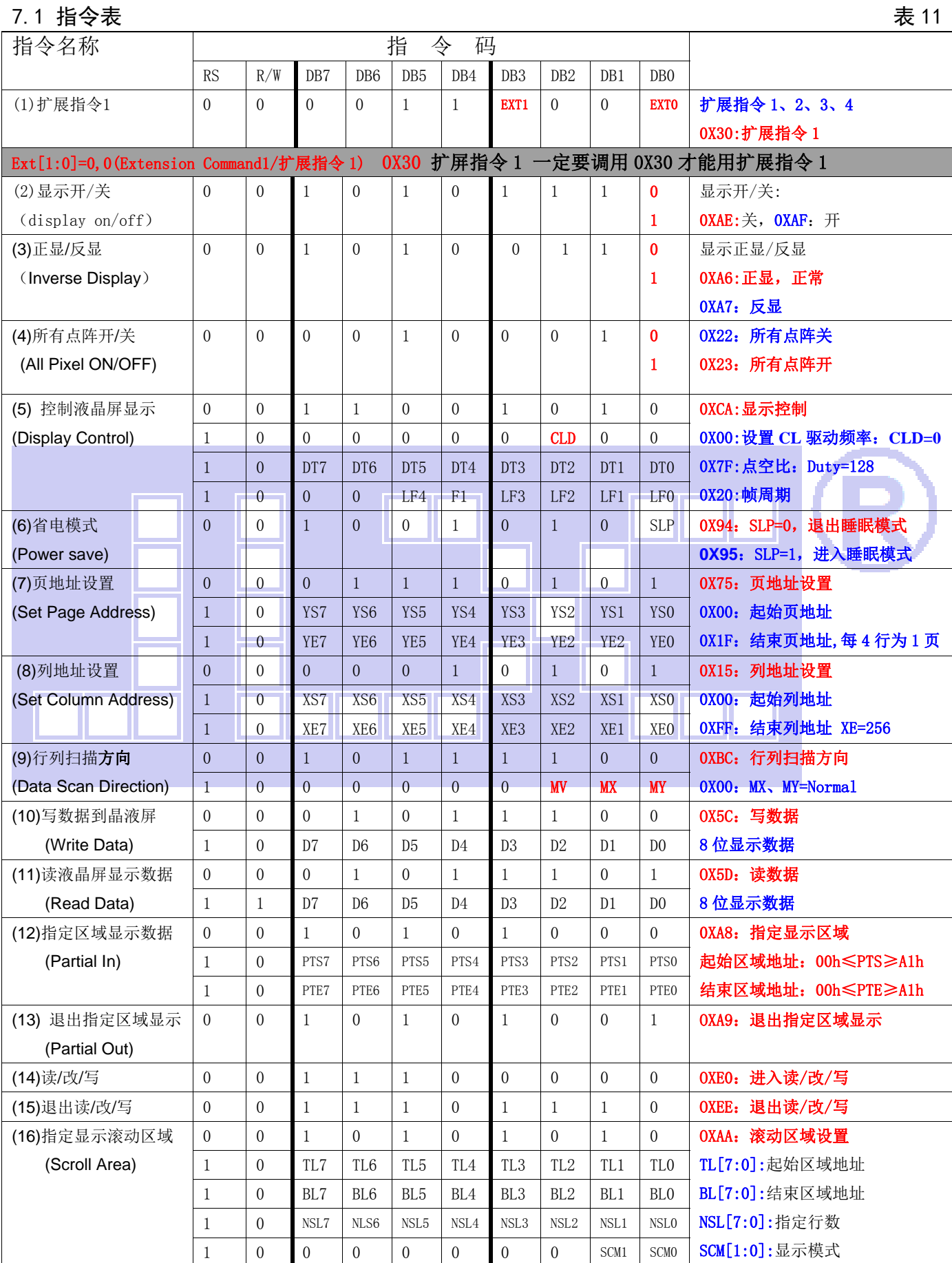

晶联讯电子 液晶模块 JLX256160G-956-BN 更新日期:2023-10-12

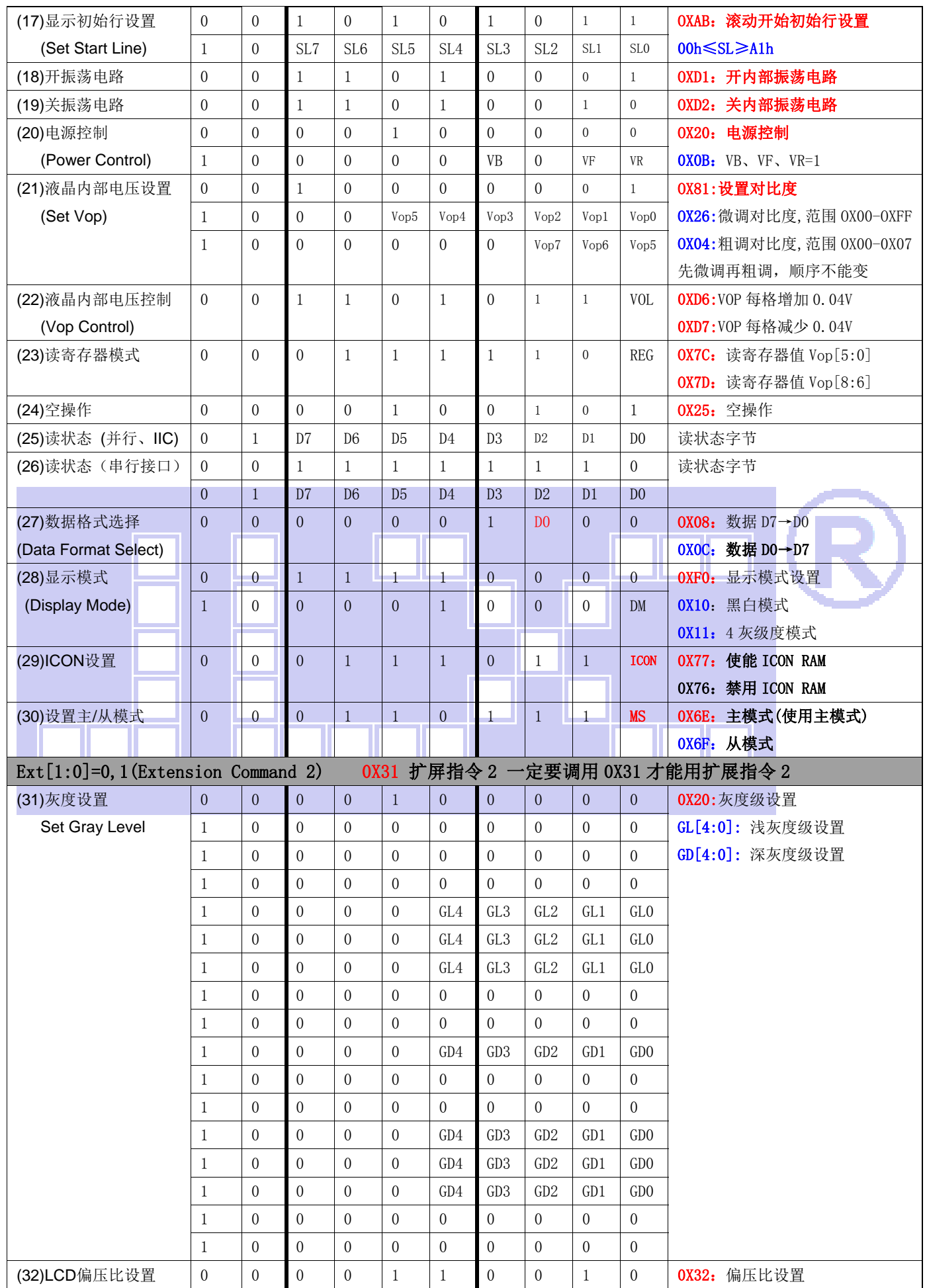

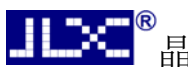

**j联讯电子 液晶模块 JLX256160G-956-BN 更新日期: 2023-10-12** 

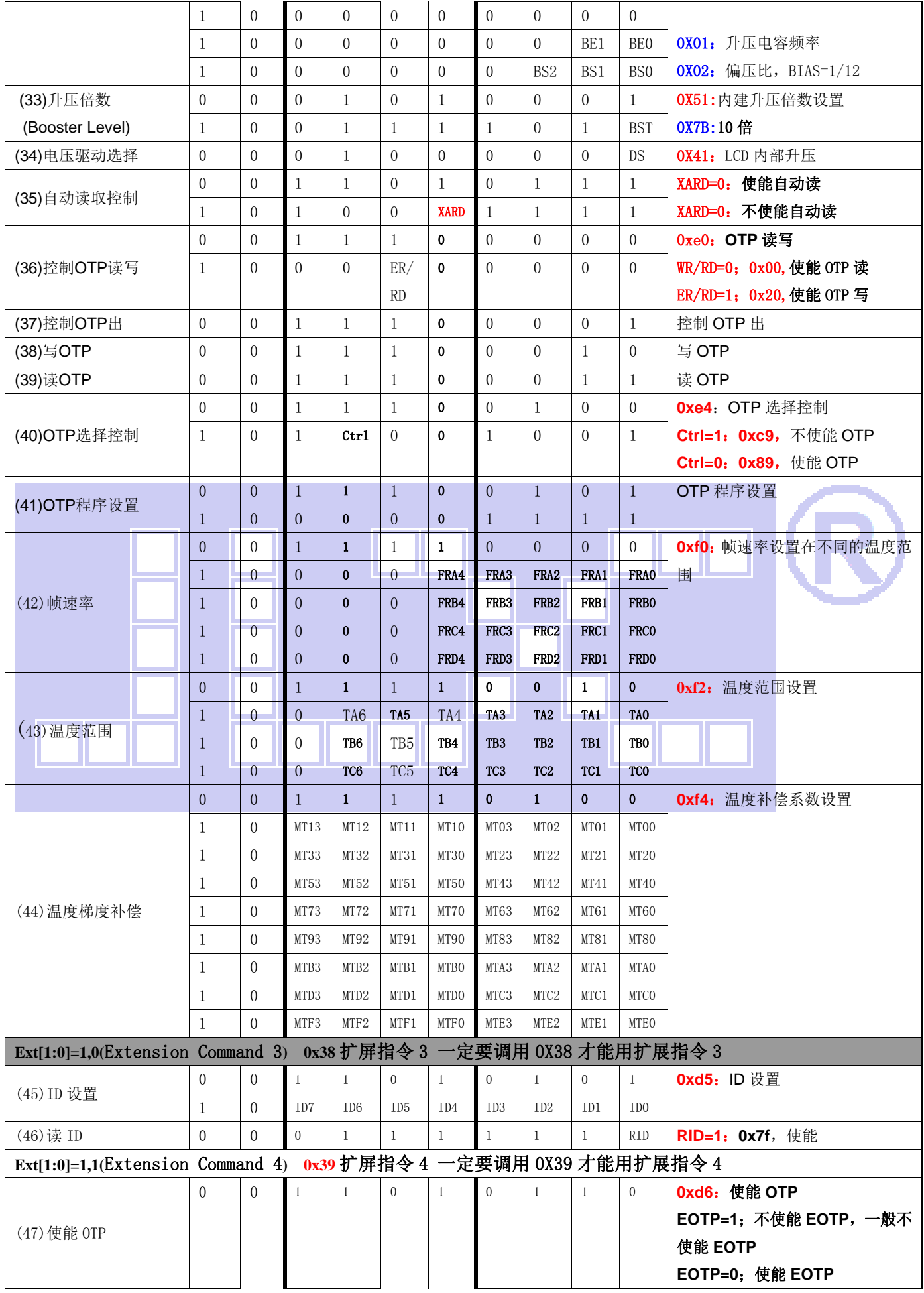

请详细参考 IC 资料"ST75256.PDF"。

#### 7.2 点阵与 DD RAM 地址的对应关系

请留意页的定义: PAGE, 与平时所讲的"页"并不是一个意思, 在此表示 8 个行就是一个"页", 一个 256\*160 点阵的屏分为 20 个"页",从第 0"页"到第 19"页"。

DB7--DB0 的排列方向: 数据是从下向上排列的。最低位 D0 是在最上面,最高位 D7 是在最下面。 每一位(bit)数据对应一个点阵,通常"1"代表点亮该点阵,"0"代表关掉该点阵.如下图所示:

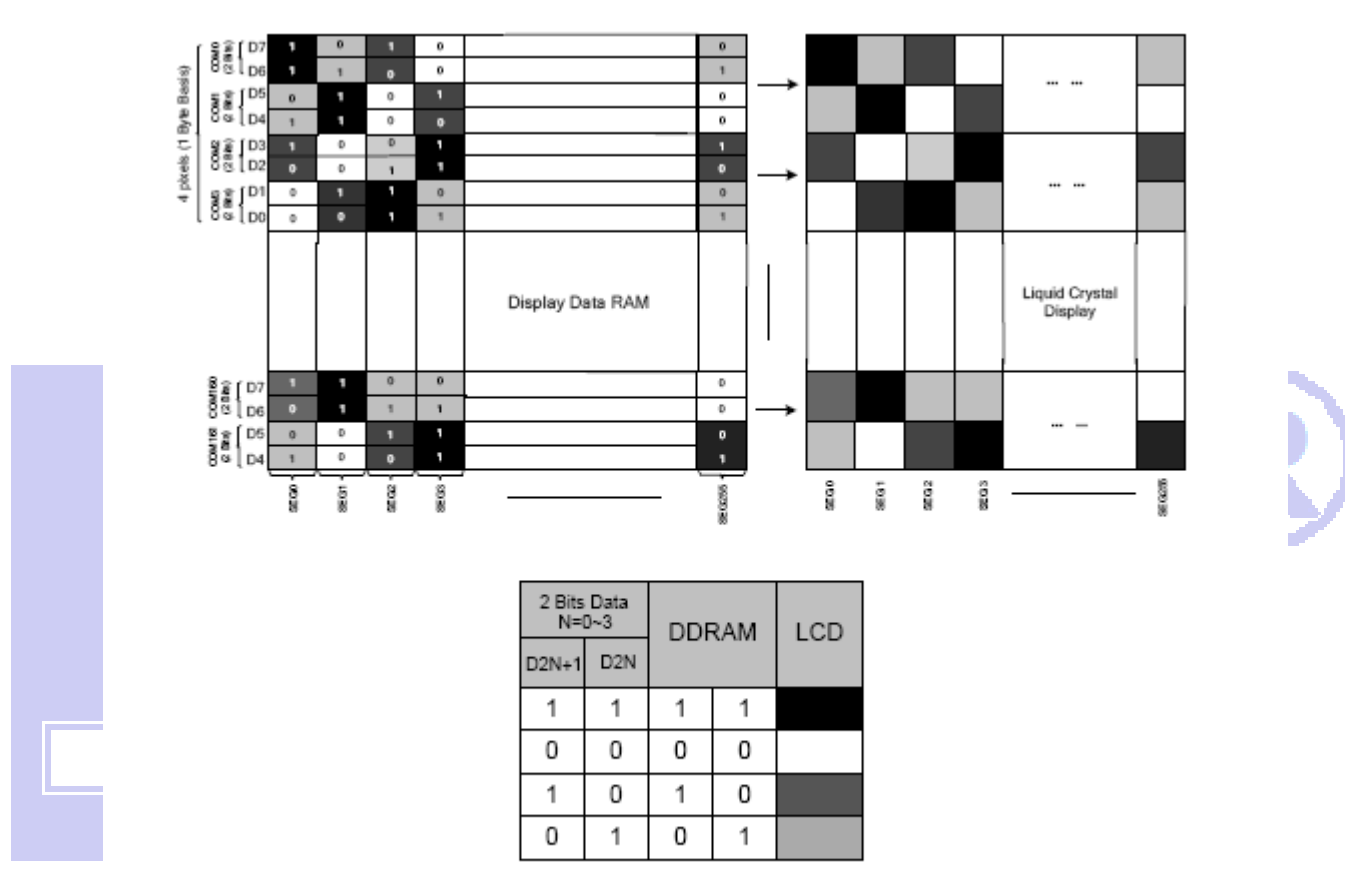

Figure 21 DDRAM Mapping (4-Level Gray Scale Mode)

下图摘自 ST75256 IC 资料, 可通过 "ST75256. PDF"之第 37 页获取最佳效果。

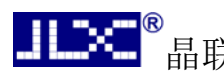

# 晶联讯电子 液晶模块 JLX256160G-956-BN 更新日期:2023-10-12

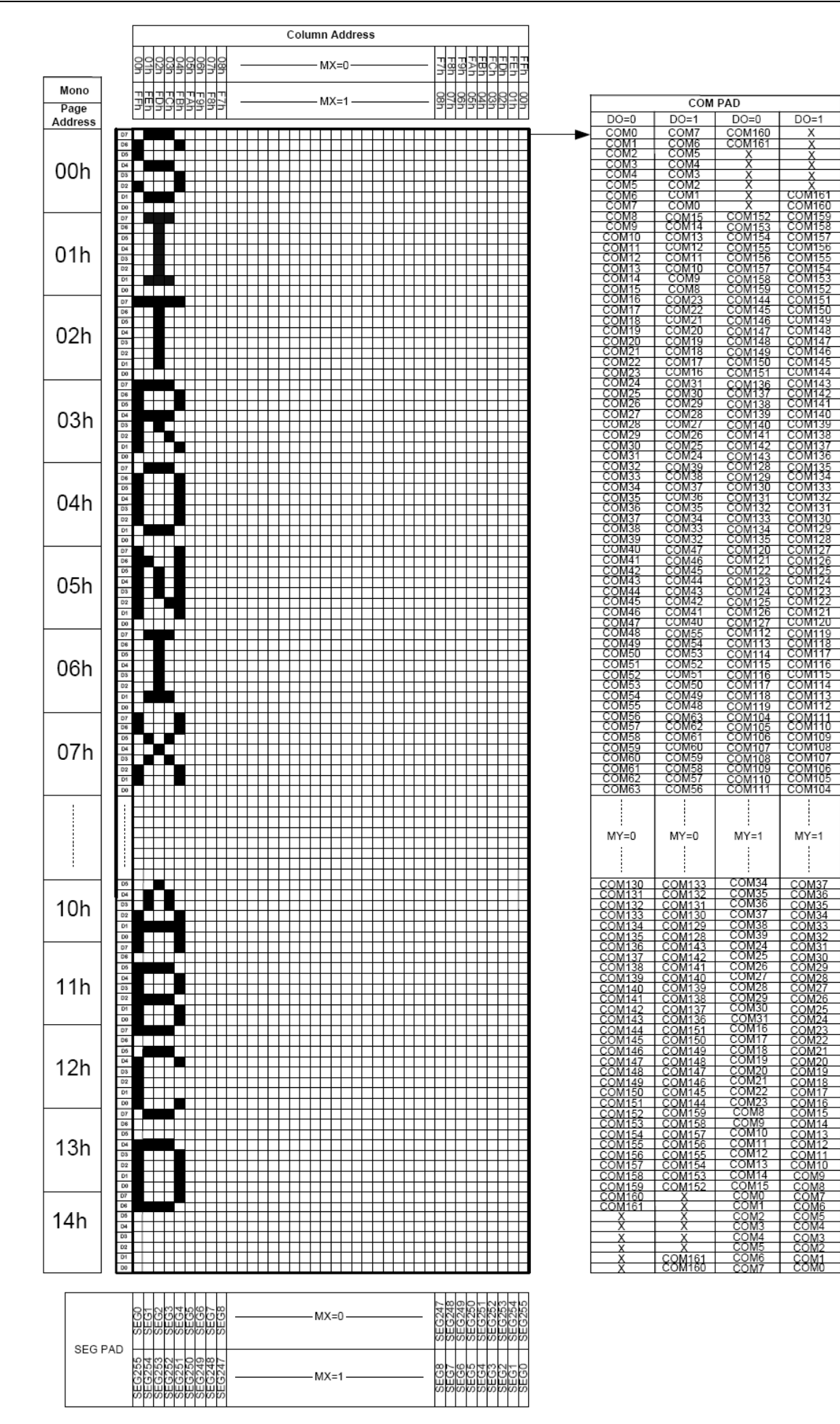

#### 7.3 初始化方法

用户所编的显示程序,开始必须进行初始化,否则模块无法正常显示,过程请参考程序

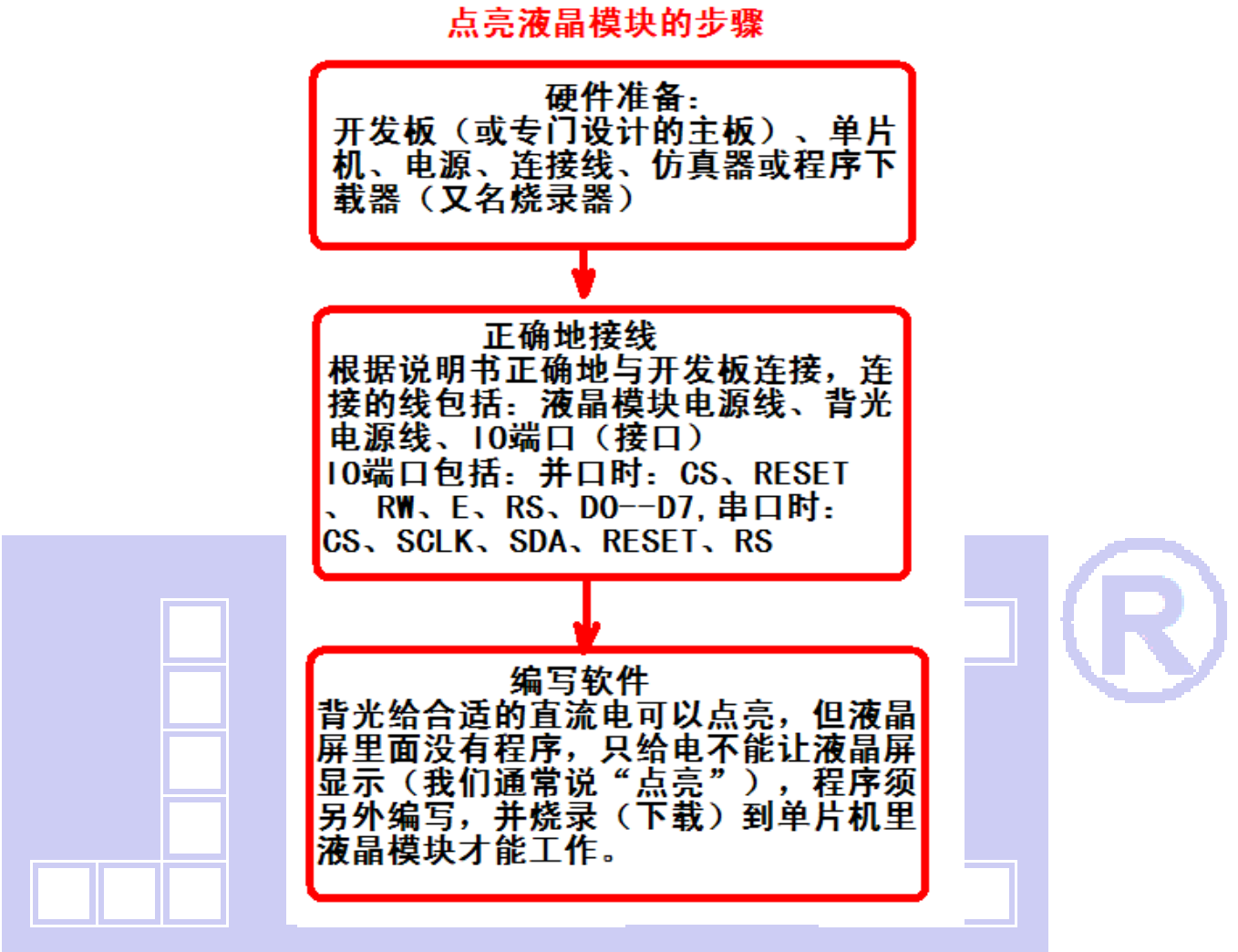

#### 7.4 接口方式及程序:

7.4.1 液晶模块与 MPU(以 8051 系列单片机为例)接口图如下:

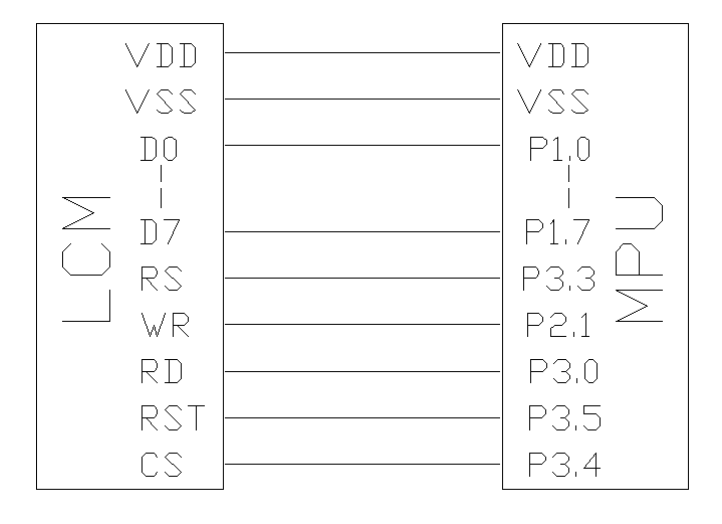

图 8:并行接口图

。<br>晶联讯电子 液晶模块 JLX256160G-956-BN 更新日期: 2023-10-12

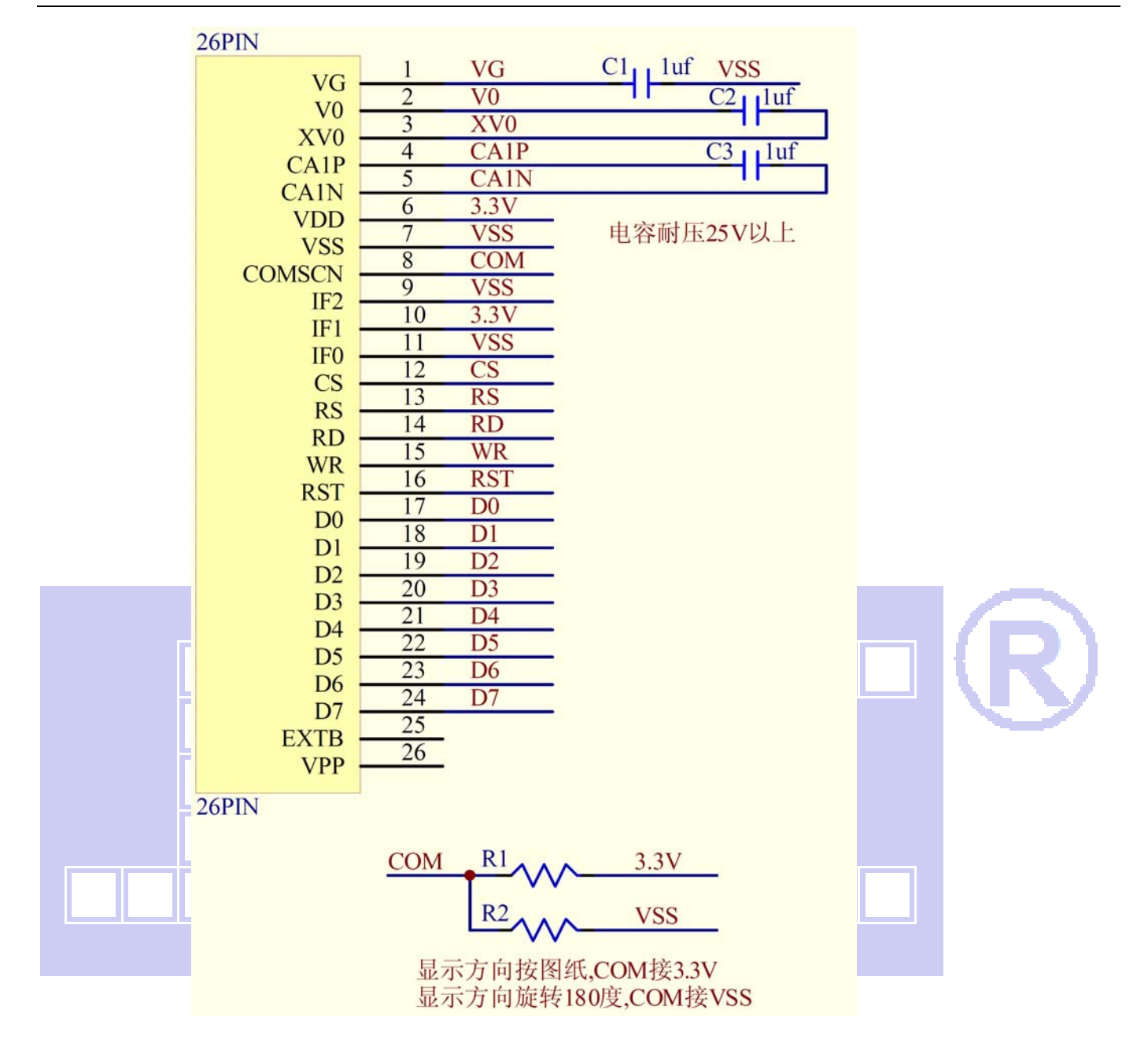

/\* 液晶模块型号:JLX256160G-956-BN-P 并行接口 6800 时序 驱动 IC 是:ST75256 版权所有:晶联讯电子:网址 http://www.jlxlcd.cn; \*/ #include <reg52.H> #include <intrins.h> #include <chinese\_code.h> sbit cs1=P3^5; /\*3.4 接口定义\*/ sbit reset=P3^2; /\*3.3 接口定义\*/ sbit rs=P3^4; /\*接口定义\*/

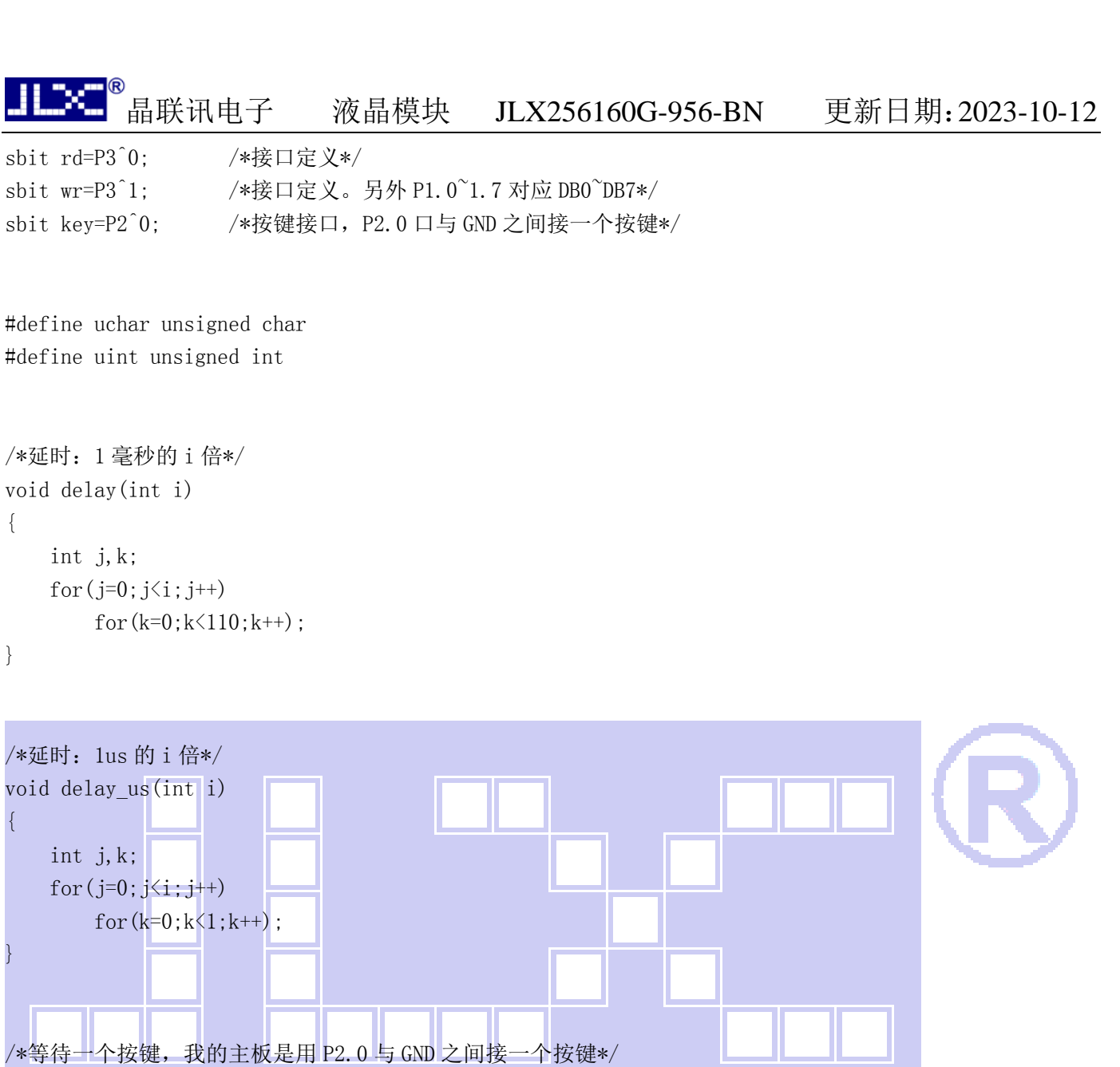

repeat:

void waitkey()

```
 if (key==1) goto repeat; 
 else delay(2000);
```
}

{

```
//=============transfer command to LCM=============== 
void transfer_command_lcd(int data1) 
{ 
    cs1=0;
     rs=0; 
     rd=0; 
    wr=0; P1=data1; 
     rd=1; 
     delay_us(1);
```
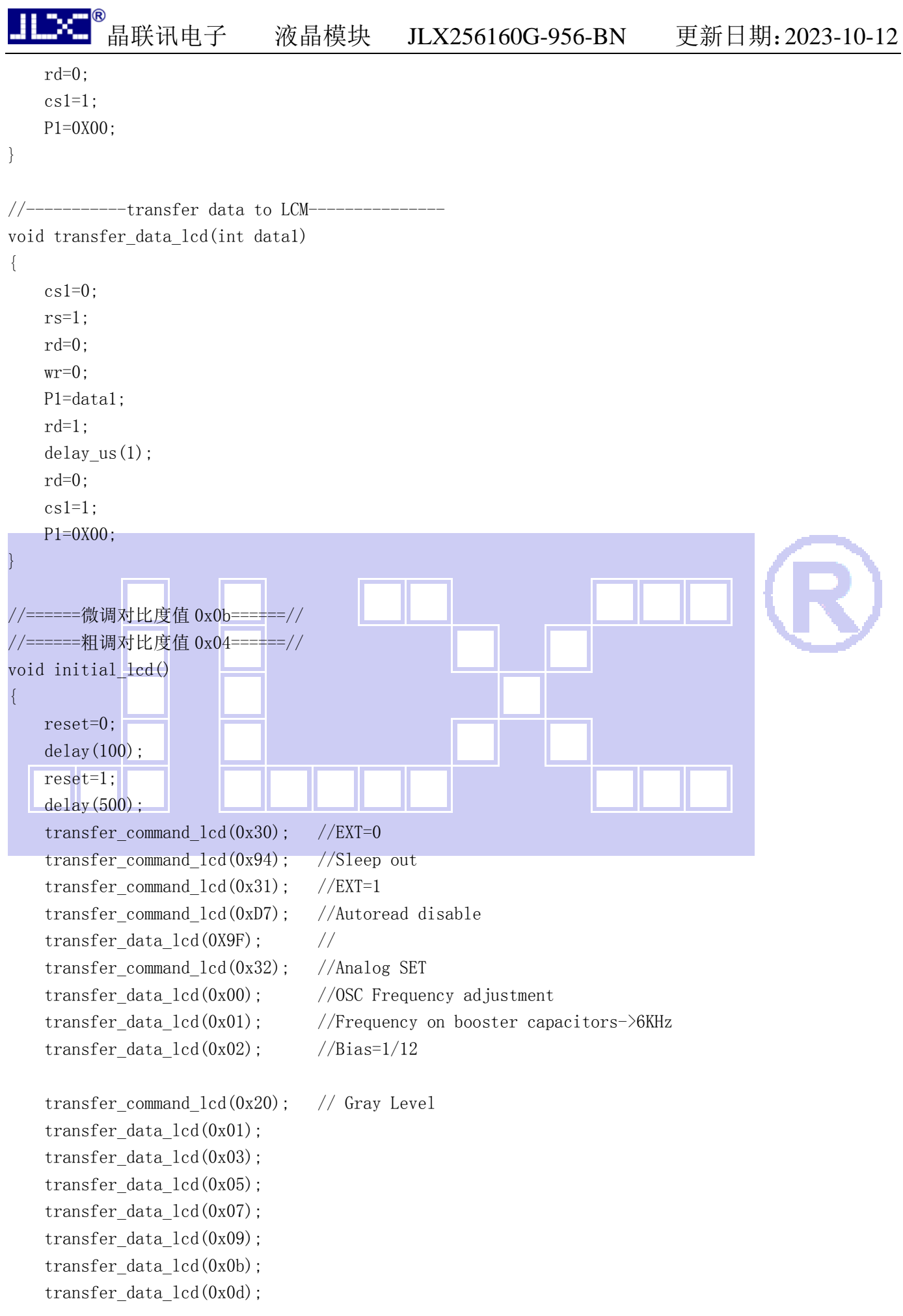

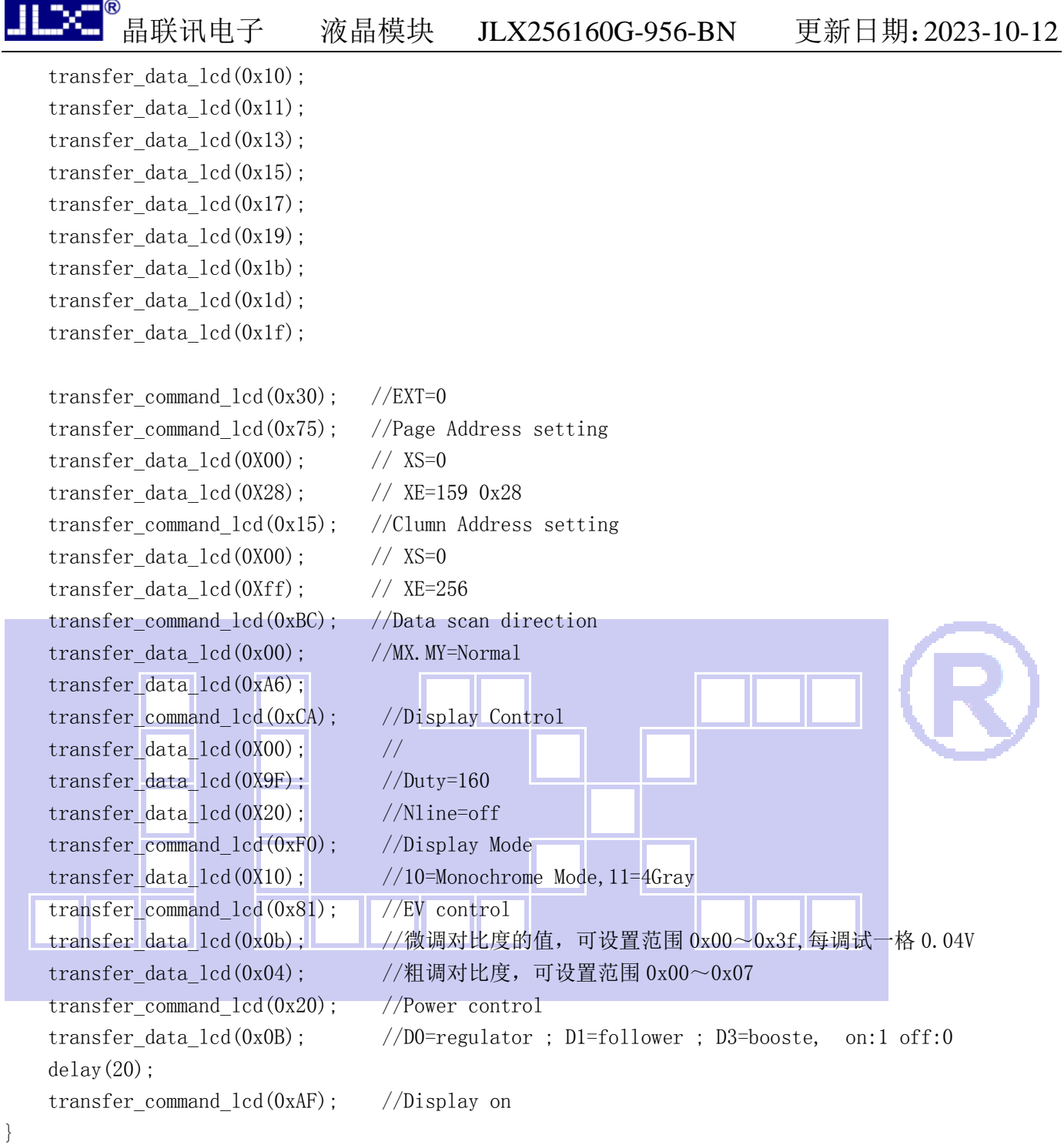

```
/*写 LCD 行列地址:X 为起始的列地址,Y 为起始的行地址,x_total,y_total 分别为列地址及行地址的起点到
终点的差值 */ 
void lcd_address(int x,int y,x_total,y_total) 
{ 
   x=x-1;
   y=y-1;
    transfer_command_lcd(0x15); //Set Column Address
```

```
 transfer_data_lcd(x);
```

```
晶联讯电子 液晶模块 JLX256160G-956-BN 更新日期:2023-10-12 
 transfer_data_lcd(x+x_total-1);
```

```
 transfer_command_lcd(0x75); //Set Page Address 
transfer data lcd(y);
 transfer_data_lcd(y+y_total-1); 
 transfer_command_lcd(0x30); 
transfer command lcd(0x5c);
```

```
}
```

```
/*清屏*/
```

```
void clear_screen() 
{ 
      int i,j; 
      lcd_address(0,0,256,21); 
     for(i=0; i \leq 21; i++) {
```
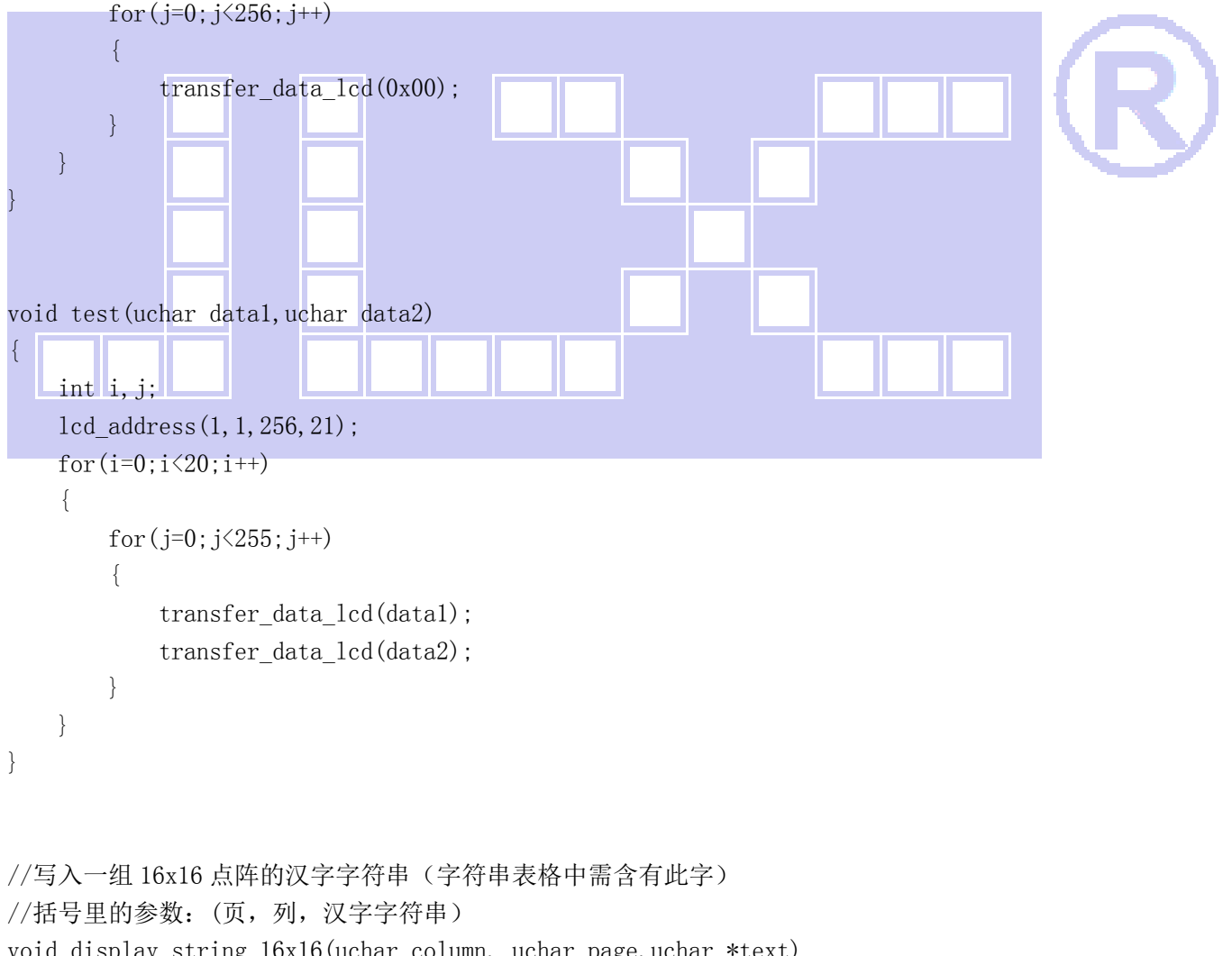

```
void display_string_16x16(uchar column, uchar page,uchar *text)
```

```
uchar i, j, k;
 uint address;
```
{

```
j=0;while(text[j]!= '\0') { 
            i=0; 
            address=1; 
           while(Chinese_text_16x16[i]> 0x7e) 
            { 
                if(Chinese_test_16x16[i] == text[j])\{if(Chinese_test_16x16[i+1] == text[j+1])\{ address=i*16; 
                             break; 
 } 
 } 
                i +=2;
            } 
           if(column>255)
            { 
                 column=0; 
                 page+=2; 
 } 
            if(address !=1) 
\left\{ \begin{array}{cc} 0 & 0 \\ 0 & 0 \end{array} \right\}lcd_address(column, page, 16, 2);
                for (k=0; k<2; k++)\blacksquarefor(i=0;i<16;i++)
\left\{ \begin{array}{cc} \mathbf{1}_{\mathbf{1}_{\mathbf{1}_{\mathbf{1}_{\mathbf{1}}}}(\mathbf{1}_{\mathbf{1}_{\mathbf{1}}})} & \mathbf{1}_{\mathbf{1}_{\mathbf{1}_{\mathbf{1}}}}(\mathbf{1}_{\mathbf{1}_{\mathbf{1}}}) & \mathbf{1}_{\mathbf{1}_{\mathbf{1}}(\mathbf{1}_{\mathbf{1}})}(\mathbf{1}_{\mathbf{1}_{\mathbf{1}}}) \end{array} \right\} transfer_data_lcd(Chinese_code_16x16[address]); 
                             address++; 
 } 
 } 
                j +=2;
           } 
            else 
            { 
                 lcd_address(column,page,16,2); 
                for (k=0; k<2; k++)\{for (i=0; i<16; i++)\{transfer data lcd(0x00);
 } 
 } 
                 j++;
```

```
_<br>晶联讯电子        液晶模块        JLX256160G-956-BN                            更新日期: 2023-10-12
 } 
         column+=16; 
     } 
} 
/*显示 32*32 点阵的汉字或等同于 32*32 点阵的图像*/ 
void disp_32x32(int x,int y,uchar *dp) 
{ 
     int i,j; 
    lcd address(x, y, 32, 4);
    for (i=0; i \le 4; i++) { 
        for(j=0;j<32;j++) { 
            transfer data lcd(*dp);
            dp++;\begin{array}{ccc} \text{ } & \text{ } \end{array} } 
} 
/*显示 256*160 点阵的图像*/ 
void disp_256x160(int x, int y, char *dp)
{ 
     int i,j; 
    lcd\_address(x, y, 256, 20);for (i=0; i \le 20; i++) { 
        for(j=0;j\leq 256;j++) { 
            transfer data lcd(*dp);
            dp++; } 
     } 
} 
//----------------------------- 
void main() 
{ 
    initial lcd(); <br> //对液晶模块进行初始化设置
    while(1) { 
        clear_screen(); <br> //清屏
         disp_256x160(1,1,bmp8); //显示一幅 240*160 点阵的黑白图。
```
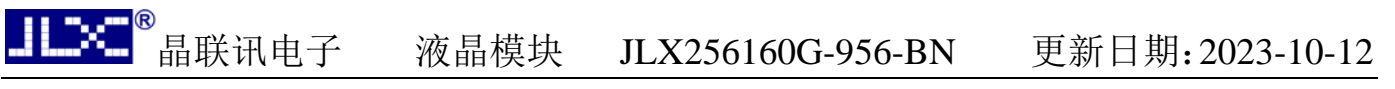

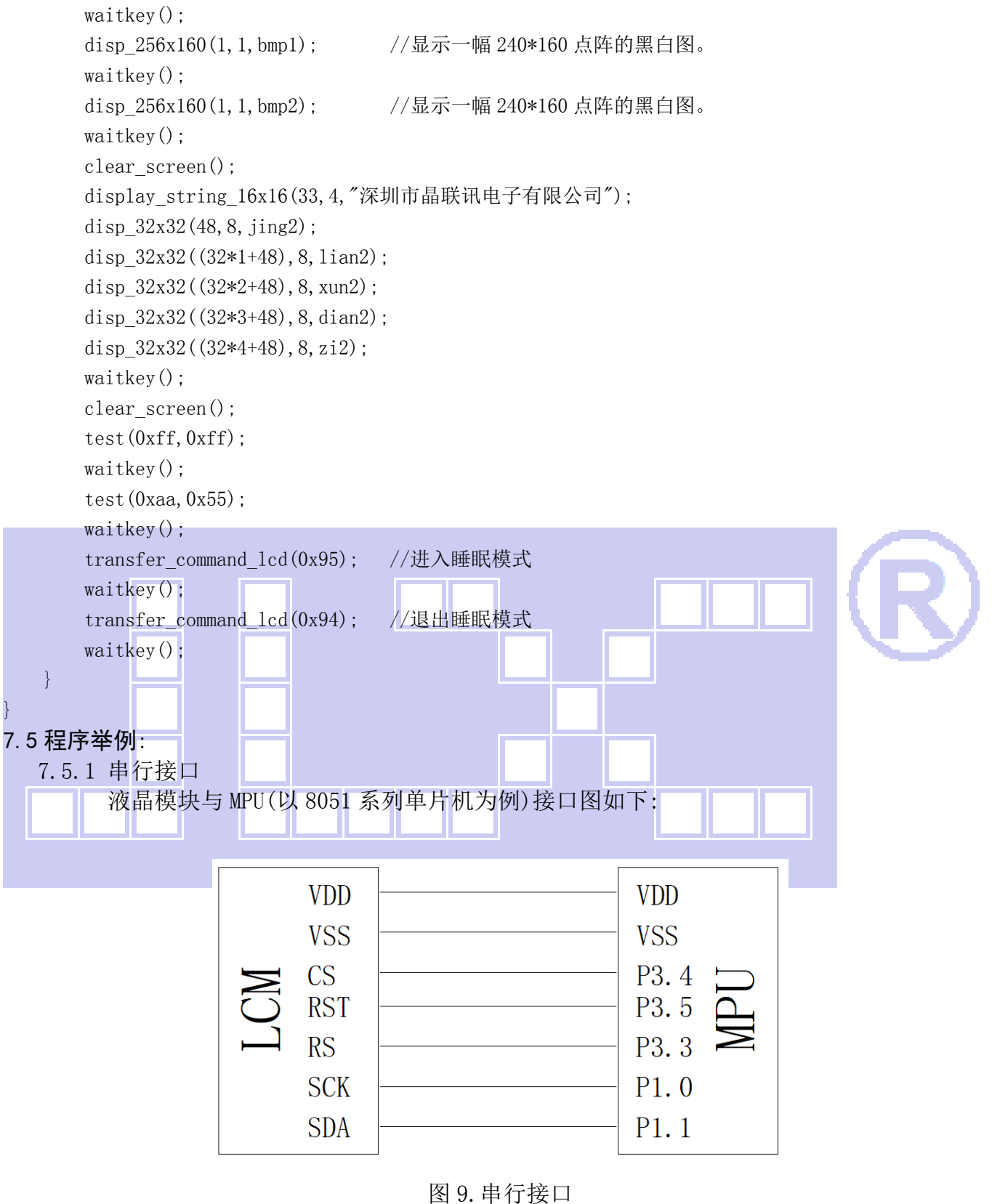

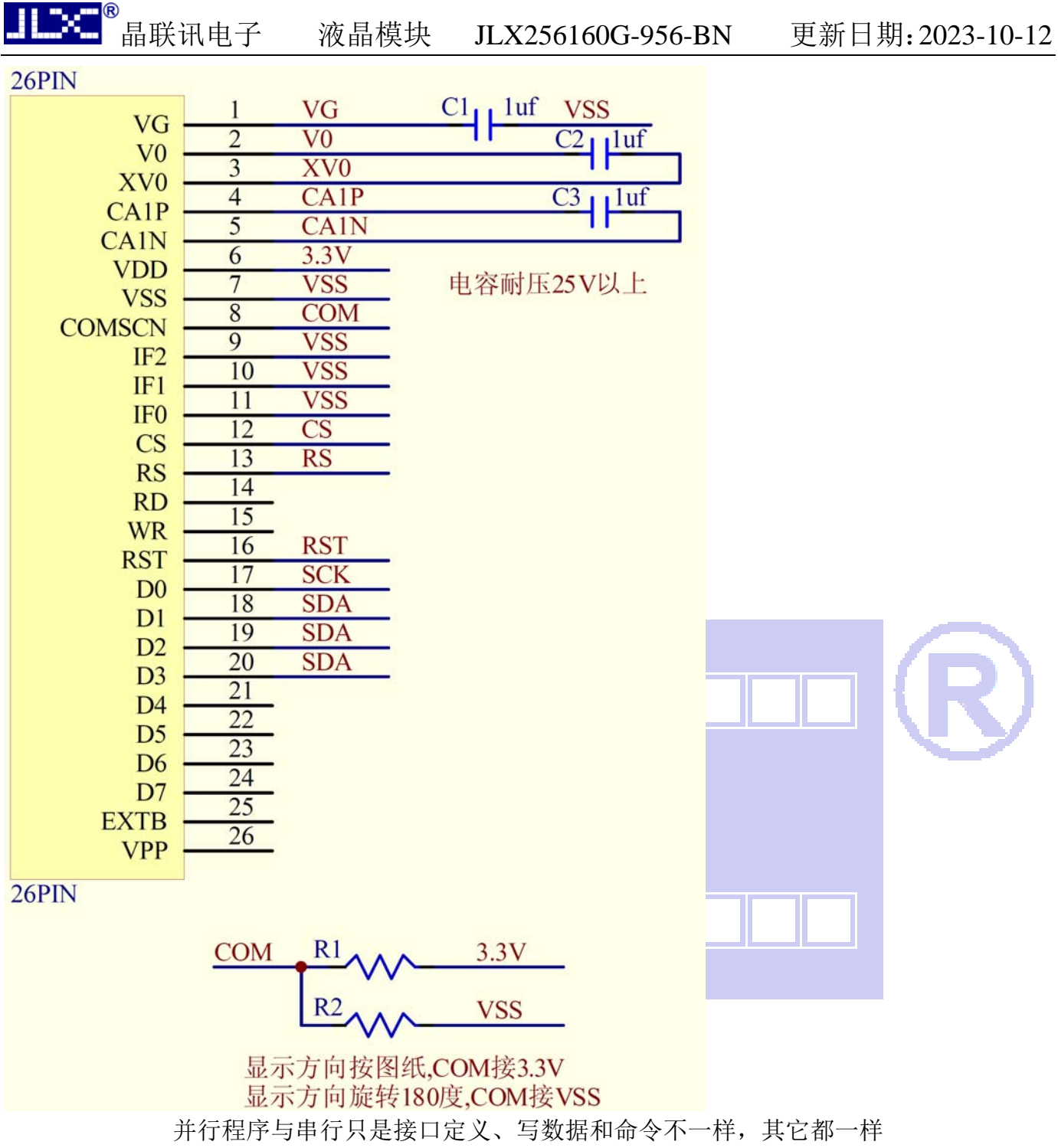

#### 串行程序:

#include <reg52.H> #include <intrins.h> #include <chinese\_code.h>

sbit cs1=P3^5; sbit reset=P3^2; sbit rs=P3^4; sbit sclk=P1^0; sbit sid=P1^1; sbit key=P2^0;

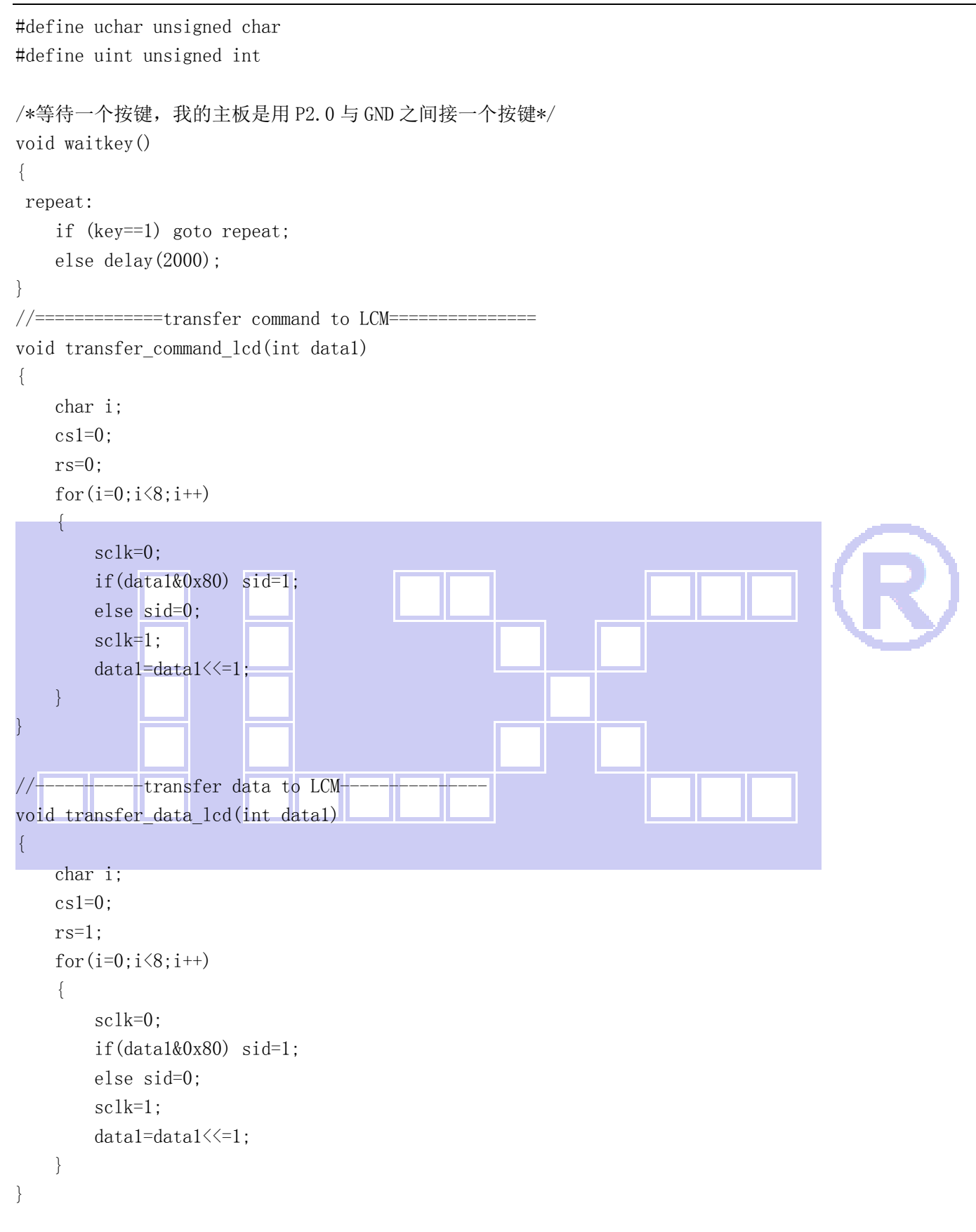

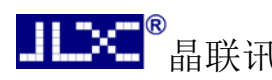

晶联讯电子 液晶模块 JLX256160G-956-BN 更新日期:2023-10-12

#### 7.6、IIC 接口

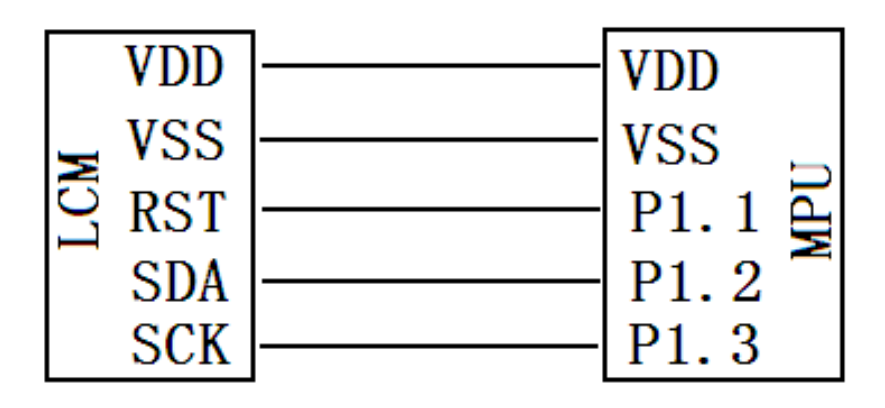

图 10.IIC

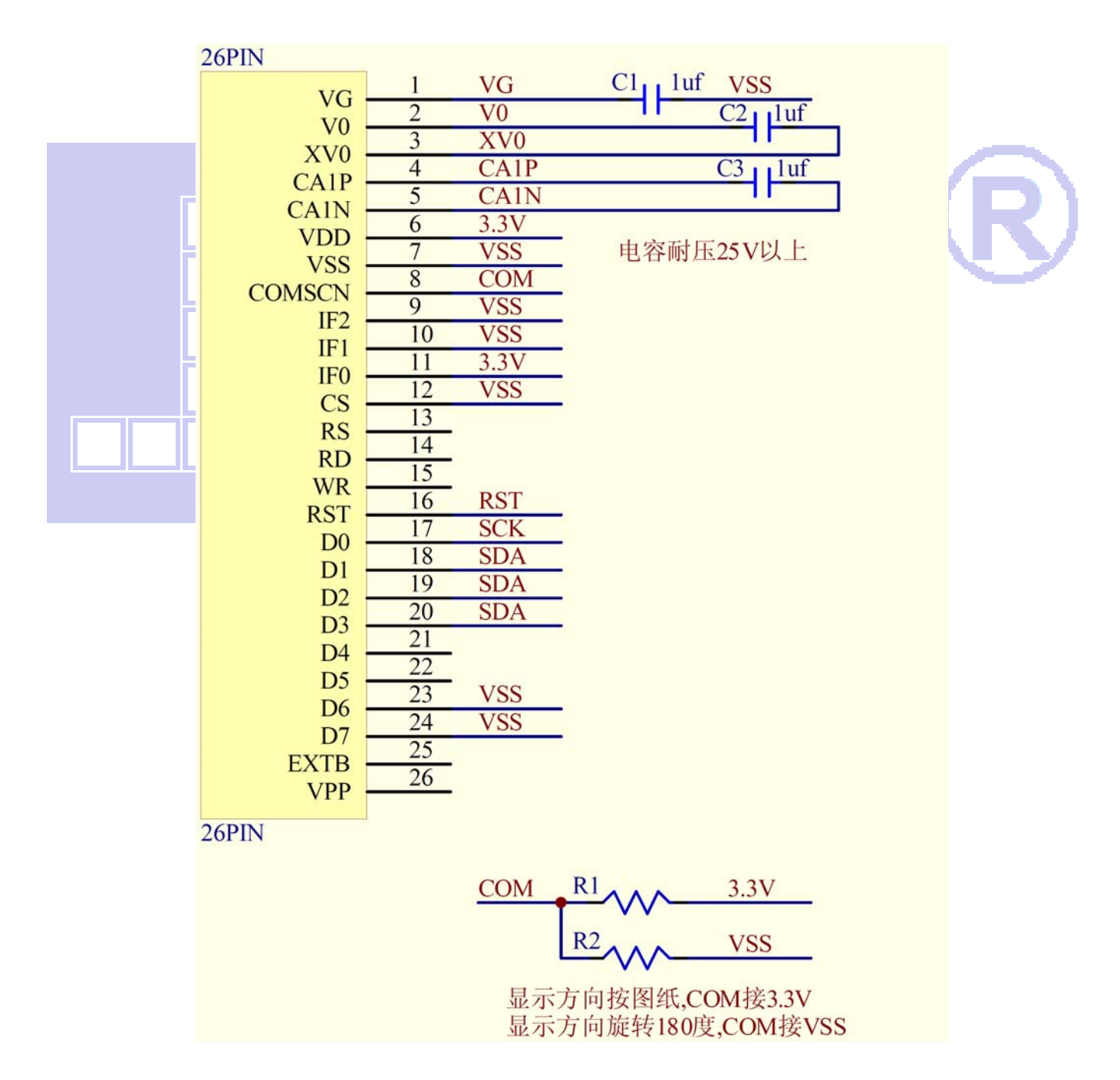

#### 7.6.1、以下为 I2C 接口方式范例程序 与串行方式相比较,只需改变接口顺序以及传送数据、传送命令这两个函数即可:

// 液晶演示程序 JLX256160G-956, IIC 接口!<br>// 驱动 IC 是: ST75256 驱动 IC 是: ST75256

#include  $\langle$ reg52.h $\rangle$  $\#$ include  $\langle$ intrins.h>

sbit reset=P1^1; //对应 LCD 的 RST 引脚 sbit scl=P1^3; //对应 LCD 的 D0 引脚 sbit sda=P1^2; //对应 LCD 的 D1 (D1、D2、D3 短接)引脚 sbit key=P2^0; //我司测试主板按键接口的 SDA(D1) sbit BM0=P3^3; sbit  $BM1=P3^6$ :

void delay\_us(int i); void delay(int i);

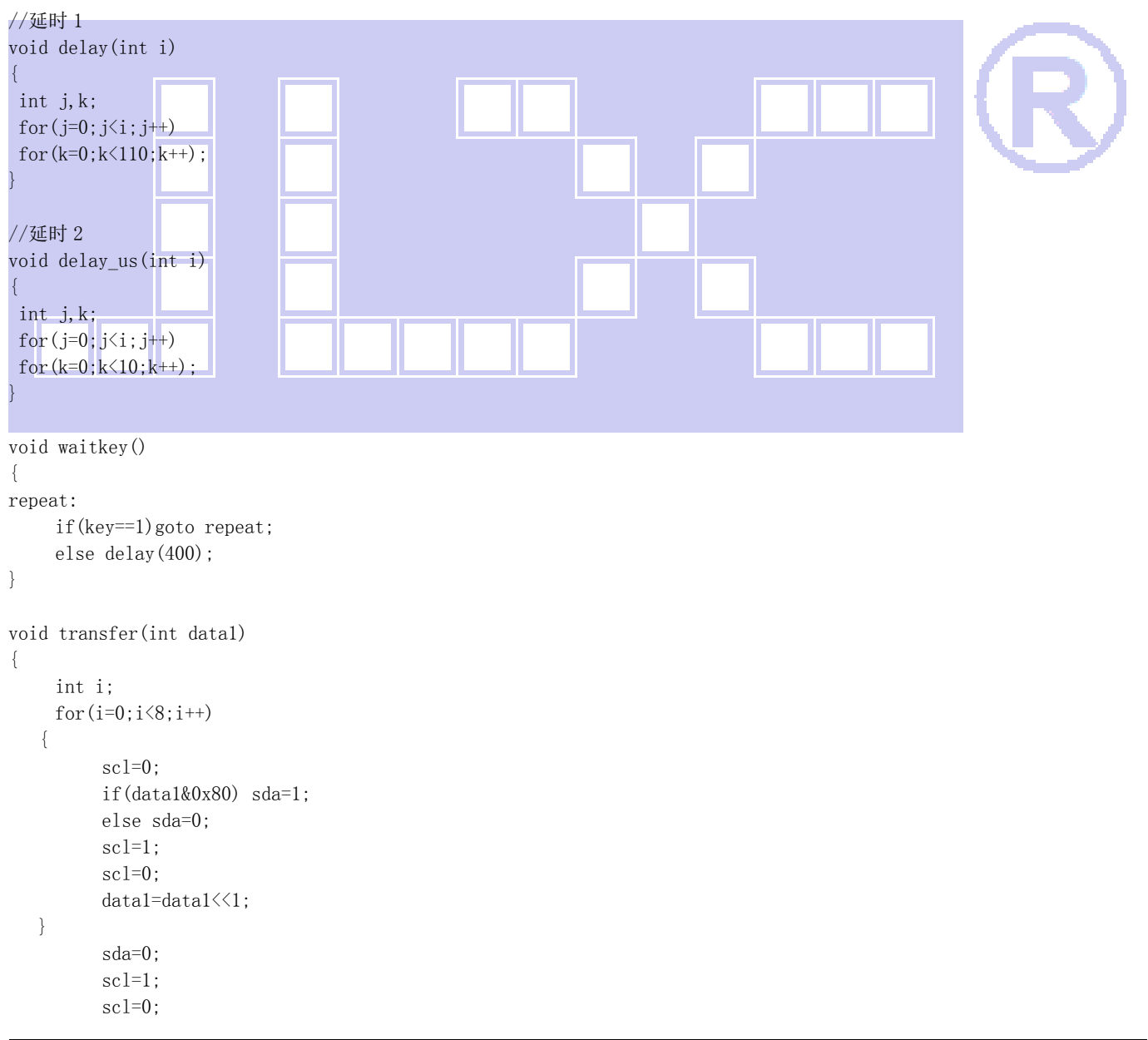

```
void start_flag() 
{ 
     scl=1; /*START FLAG*/ 
     sda=1; /*START FLAG*/ 
     sda=0; /*START FLAG*/ 
} 
void stop_flag() 
{ 
     scl=1; /*STOP FLAG*/ 
     sda=0; /*STOP FLAG*/ 
     sda=1; /*STOP FLAG*/ 
} 
//写命令到液晶显示模块 
void transfer_command(uchar com) 
{ 
     start_flag(); 
     transfer(0x78); 
    transfer(0x80); 
     transfer(com); 
     stop_flag(); 
} 
//写数据到液晶显示模块 
void transfer_data(uchar dat) 
{ 
     start_flag(); 
    transfer(0x78);
    transfer(0xc0); 
     transfer(dat); 
     stop_flag(); 
} 
                                        -END-
```
}